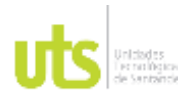

F-DC-125

INFORME FINAL DE TRABAJO DE GRADO EN MODALIDAD DE PROYECTO DE INVESTIGACIÓN, DESARROLLO TECNOLÓGICO, MONOGRAFÍA, EMPRENDIMIENTO Y SEMINARIO

VERSIÓN: 1.0

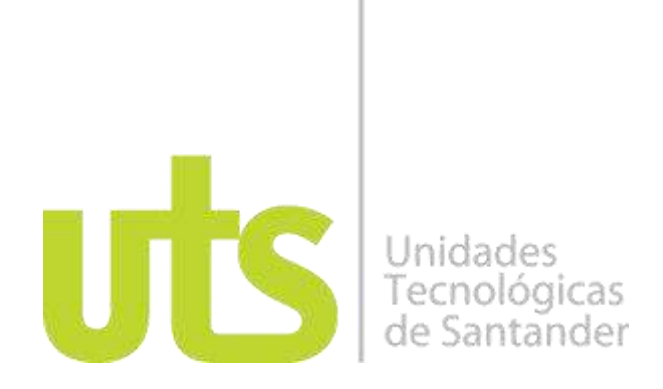

Documento instructivo para el uso de plataformas LIDAR en aeronaves no tripuladas empleando sistemas GNSS RTK marca SOUTH para la apropiación social de conocimiento entre los profesionales de las geociencias por medio de la creación de guías y un manual técnico en el año 2022 Bucaramanga Colombia.

Proyecto de Investigación

Nombre completo Autor 1. ANDRES FELIPE LANDAZABAL AYALA CC: 1098731150 Nombre completo autor 2. MARTÍN STEVEN GÓMEZ OSORIO CC: 1095824341 Nombre completo autor 3. HÉCTOR ELÍAS ALARCÓN GARCÍA CC: 1098745508

UNIDADES TECNOLÓGICAS DE SANTANDER FACULTAD DE CIENCIAS NATURALES E INGENIERÍAS INGENIERÍA TOPOGRAFÍA BUCARAMANGA 5-10-2022

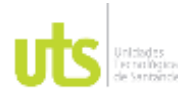

F-DC-125

INFORME FINAL DE TRABAJO DE GRADO EN MODALIDAD DE PROYECTO DE INVESTIGACIÓN, DESARROLLO TECNOLÓGICO, MONOGRAFÍA, EMPRENDIMIENTO Y SEMINARIO

VERSIÓN: 1.0

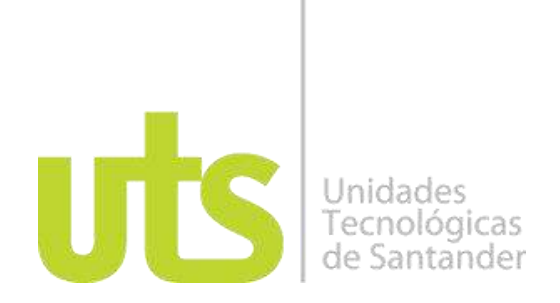

Documento instructivo para el uso de plataformas LIDAR en aeronaves no tripuladas empleando sistemas GNSS RTK marca SOUTH para la apropiación social de conocimiento entre los profesionales de las geociencias por medio de la creación de guías y un manual técnico en el año 2022 Bucaramanga Colombia.

Proyecto de Investigación

Nombre completo Autor 1. ANDRES FELIPE LANDAZABAL AYALA CC: 1098731150 Nombre completo autor 2. MARTÍN STEVEN GÓMEZ OSORIO CC: 1095824341 Nombre completo autor 3. HÉCTOR ELÍAS ALARCÓN GARCÍA CC: 1098745508

# **Trabajo de Grado para optar al título de** INGENIERO TOPÓGRAFO

# **DIRECTOR**

Carlos Esteban Mora Chaves

Grupo de investigación en Medio Ambiente y Territorio – GRIMAT

# **UNIDADES TECNOLÓGICAS DE SANTANDER** FACULTAD DE CIENCIAS NATURALES E INGENIERÍAS INGENIERÍA EN TOPOGRAFÍA BUCARAMANGA 5-10-2022

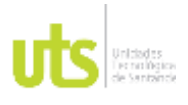

F-DC-125

INFORME FINAL DE TRABAJO DE GRADO EN MODALIDAD DE PROYECTO DE INVESTIGACIÓN, DESARROLLO TECNOLÓGICO, MONOGRAFÍA, EMPRENDIMIENTO Y SEMINARIO

VERSIÓN: 1.0

Nota de Aceptación

El proyecto de grado cumple con todos los criterios e indicadores de evaluación

\_\_\_\_\_\_\_\_\_\_\_\_\_\_\_\_\_\_\_\_\_\_\_\_\_\_\_\_\_\_\_\_\_\_\_

\_\_\_\_\_\_\_\_\_\_\_\_\_\_\_\_\_\_\_\_\_\_\_\_\_\_\_\_\_\_\_\_\_\_\_

\_\_\_\_\_\_\_\_\_\_\_\_\_\_\_\_\_\_\_\_\_\_\_\_\_\_\_\_\_\_\_\_\_\_\_

\_\_\_\_\_\_\_\_\_\_\_\_\_\_\_\_\_\_\_\_\_\_\_\_\_\_\_\_\_\_\_\_\_\_\_

Emby Municy E

Firma del Evaluador

Carlo Maro Clu \_\_\_\_\_\_\_\_\_\_\_\_\_\_\_\_\_\_\_\_\_\_\_\_\_\_\_\_\_\_\_\_\_\_

\_\_\_\_\_\_\_\_\_\_\_\_\_\_\_\_\_\_\_\_\_\_\_\_\_\_\_\_\_\_\_\_\_\_

Firma del Director

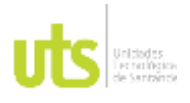

F-DC-125

INFORME FINAL DE TRABAJO DE GRADO EN MODALIDAD DE PROYECTO DE INVESTIGACIÓN, DESARROLLO TECNOLÓGICO, MONOGRAFÍA, EMPRENDIMIENTO Y SEMINARIO

## **DEDICATORIA**

Este trabajo está dedicado de manera muy especial a todas esas personas que de manera directa e indirectamente formaron parte de nuestro proceso, ante todo principalmente a nuestros familiares y seres queridos, al mismo tiempo aportaron a sentar las bases de responsabilidad. En consecuencia, esos deseos de superación sin duda alguna fueron parte importante en la construcción de nuestras vidas profesionales.

Esta dedicatoria también sea para Dios por concedernos a la mejor familia y nos permite llegar a este instante tan fundamental de nuestra formación y a nuestras compañeras porque sin el equipo que armamos, no podríamos lograr de manera más agradable esta meta.

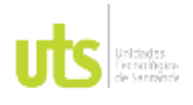

F-DC-125

INFORME FINAL DE TRABAJO DE GRADO EN MODALIDAD DE PROYECTO DE INVESTIGACIÓN, DESARROLLO TECNOLÓGICO, MONOGRAFÍA, EMPRENDIMIENTO Y SEMINARIO

# **AGRADECIMIENTOS**

El principal agradecimiento es para Dios quien nos dio la fortaleza y nos ha guiado para poder seguir adelante. Por otra parte, agradecerle a la universidad por haber concedido crecer en ella y a todas esas personas que fueron parte de todo este proceso.

Seguido a esto queremos agradecerles a nuestras familias por ser ese motor incondicional, por su compresión, apoyo y motivación constante a lo largo de nuestros estudios.

También agradecemos a todos los que de alguna manera apoyaron este trabajo. Puesto que, gracias al tiempo destinado para revisar y corregir el mismo logramos culminar y materializar nuestros sueños junto a unas de nuestras metas, de corazón muchas gracias.

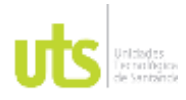

### **DOCENCIA**

F-DC-125

INFORME FINAL DE TRABAJO DE GRADO EN MODALIDAD DE PROYECTO<br>DE INVESTIGACIÓN, DESARROLLO TECNOLÓGICO, MONOGRAFÍA, EMPRENDIMIENTO Y SEMINARIO

# **TABLA DE CONTENIDO**

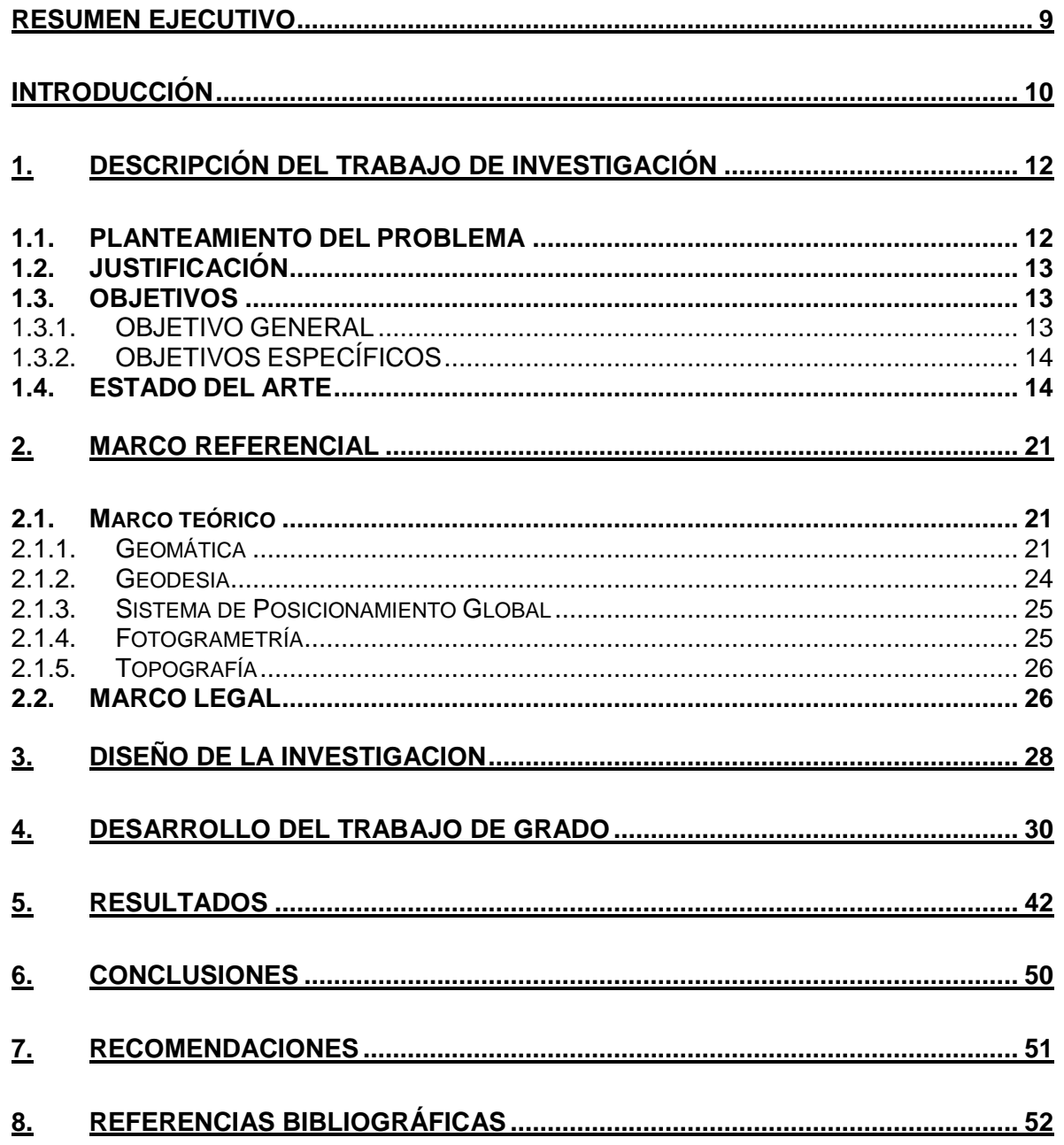

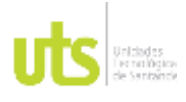

F-DC-125

INFORME FINAL DE TRABAJO DE GRADO EN MODALIDAD DE PROYECTO DE INVESTIGACIÓN, DESARROLLO TECNOLÓGICO, MONOGRAFÍA, EMPRENDIMIENTO Y SEMINARIO

VERSIÓN: 1.0

# **LISTA DE FIGURAS**

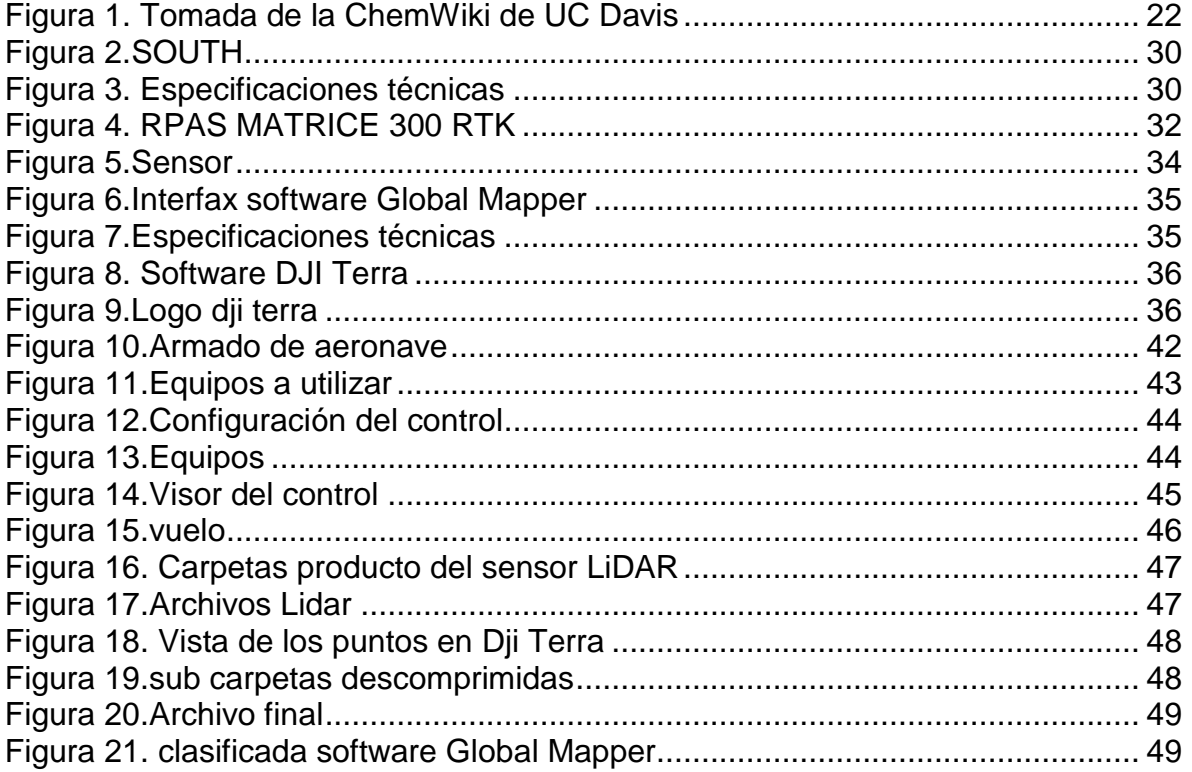

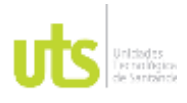

F-DC-125

INFORME FINAL DE TRABAJO DE GRADO EN MODALIDAD DE PROYECTO DE INVESTIGACIÓN, DESARROLLO TECNOLÓGICO, MONOGRAFÍA, EMPRENDIMIENTO Y SEMINARIO

VERSIÓN: 1.0

# **LISTA DE TABLAS**

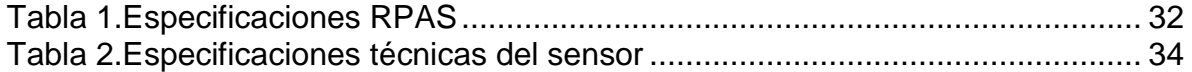

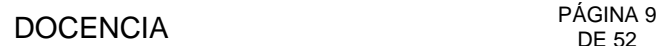

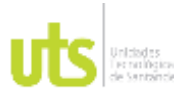

INFORME FINAL DE TRABAJO DE GRADO EN MODALIDAD DE PROYECTO DE INVESTIGACIÓN, DESARROLLO TECNOLÓGICO, MONOGRAFÍA, EMPRENDIMIENTO Y SEMINARIO

VERSIÓN: 1.0

## **RESUMEN EJECUTIVO**

<span id="page-8-0"></span>Por medio de esta investigación, se intenta dar una solución al déficit que presenta esta tecnología LiDAR y en la poca cantidad de herramientas instructivas que aparecen a la hora de manejar y procesar esta serie de datos.

En este trabajo propone desarrollar un documento instructivo que proporcione información en el uso de plataformas del sensor LiDAR en aeronaves no tripuladas, que fomenten la apropiación de conocimientos entre los profesionales de las geociencias por medio de un manual técnico.

Sin embargo, en la recolección de la información se empezaron recaudando evidencias y fotos de los procesos que se ejecutaban en campo, en cuanto a la configuración de los parámetros a considerar y el enlace de los equipos empleados en este sistema de recolección de datos. Así mismo, terminado los procesos de campo. De igual forma se recolectaba toda la información del procesamiento de oficina plasmándolo en un documento del cual se iba generando un paso a paso que identificará y se visualizará los procedimientos y las configuraciones para el procesamiento y manejo de estos datos mediante esta plataforma.

Este instructivo contribuye a solucionar la pregunta planteada a la escasa proporción de herramientas instructivas que facilite el método de captura y procesamiento de datos con sensores LiDAR, aerotransportados por medio de Rpas utilizando metodologías GNSS RTK para el posicionamiento, lo que produce incertidumbre en el momento de adoptar novedosas tecnologías para la captura de información geoespacial.

**PALABRAS CLAVE**: (Lidar) sistema de medición láser y detección de objetos, (Rpas) Vehículo aéreo no tripulado, Nube de puntos, (RTK) navegación cinética satelital en tiempo real.

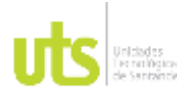

INFORME FINAL DE TRABAJO DE GRADO EN MODALIDAD DE PROYECTO DE INVESTIGACIÓN, DESARROLLO TECNOLÓGICO, MONOGRAFÍA, EMPRENDIMIENTO Y SEMINARIO

# **INTRODUCCIÓN**

<span id="page-9-0"></span>En este trabajo se desarrolló y analizó la metodología de planificación. Donde se desarrolló este documento instructivo basado en la programación y control de las actividades para el uso de plataformas LIDAR, en aeronaves no tripuladas empleando sistemas GNSS RTK. Para la apropiación social de conocimiento entre los profesionales de las geociencias. (Álvarez López, 2021)

Actualmente, el uso continuo de los sistemas RPAS se ha incrementado debido a la multifuncionalidad de esta nueva tecnología. Es por esto que es necesario generar una serie de parámetros para su correcto uso.. Actualmente, las aplicaciones son muy amplias y están ligadas a un futuro inmediato del desarrollo y crecimiento debido a sus nuevos avances que permite la evaluación y el análisis en la toma de decisiones para cualquier tipo de acción. (Castro Díaz, 2020)

Por lo tanto, este instructivo proporcionara unos procedimientos relacionados en el manejo de los sistemas, para cumplir de forma exitosa y segura todas las actividades relacionadas con la programación y los métodos y aprovecha su capacidad para realizar tareas complejas y automatizadas, lo que da como resultado estructuras más pequeñas y precisas. (Barrera González, 2020)

Es de vital importancia y por ello el documento busca orientar en tres fases la manera como fue desarrollado este proyecto. La primera fase, la técnica de la captura de información en campo y los archivos del sensor Lidar, donde apoyados en una serie de actividades representadas en un paso a paso del modelo de captura de datos en campo, a su vez un análisis procedente de las revisiones bibliográficas de la toma de información. Posteriormente, se mostrará todo lo mencionado anteriormente.

Por otra parte, la segunda fase del proyecto se logra la descripción del procesamiento de oficina para información recolectada con plataformas Lidar en aeronaves no tripuladas, se utilizan software como Dji Terra y Global Mapper en relación con las actividades, incluimos la descarga del producto de archivo Lidar. Así mismo, se destaca el montaje del archivo Lidar al software Dji Terra permitiendo planificar, capturar, procesar y analizar los productos obtenidos.

Como instancia final y objetivo del trabajo se desarrolla la fase tres, lo que es el manual de usuario para la captura de información de datos con plataformas Lidar. De esta manera, se llega a esto apoyados en una serie de actividades contempladas en esta fase; como lo son los dos capítulos desarrollados en esta parte,

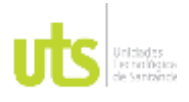

INFORME FINAL DE TRABAJO DE GRADO EN MODALIDAD DE PROYECTO DE INVESTIGACIÓN, DESARROLLO TECNOLÓGICO, MONOGRAFÍA, EMPRENDIMIENTO Y SEMINARIO

VERSIÓN: 1.0

encontramos el montaje de la estructura del manual orientado a una metodología requería en la ejecución. Después, un segundo capítulo donde nos muestra las descripciones de los procesamientos en oficina para toda la interpretación de la información recolectado por medio de software mencionados en apartados anteriores.

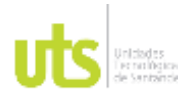

INFORME FINAL DE TRABAJO DE GRADO EN MODALIDAD DE PROYECTO DE INVESTIGACIÓN, DESARROLLO TECNOLÓGICO, MONOGRAFÍA, EMPRENDIMIENTO Y SEMINARIO

VERSIÓN: 1.0

# **1. DESCRIPCIÓN DEL TRABAJO DE INVESTIGACIÓN**

# <span id="page-11-1"></span><span id="page-11-0"></span>**1.1. PLANTEAMIENTO DEL PROBLEMA**

El problema de la investigación aparece producto de la poca cantidad de herramientas instructivas que facilite el procedimiento de captura y procesamiento de datos con sensores LiDAR aerotransportados mediante Rpas empleando metodologías GNSS RTK para el posicionamiento, lo cual genera incertidumbre al tiempo de adoptar tecnologías para la captura de datos geoespacial. La causa de que no hay manuales es porque la tecnología es desarrollada en idioma inglés, teniendo como consecuencia una baja incorporación de tecnologías en el desarrollo de proyectos.

Frente a la enorme dificultad del flujo de información de los datos LiDAR y las restricciones de los instrumentos y programas para manejar este grupo de datos, instituciones académicas, sectores gubernamentales y corporaciones comerciales en torno al mundo se han puesto en la labor de hallar soluciones a sus requerimientos de acceso universal e interoperable de enormes porciones de datos espaciales distribuidos y heterogéneos, servicios, capacidades espaciales y otras facilidades que atiendan a las recientes necesidades de los monumentales conjuntos de datos LiDAR. (Rivas, 2014)

El almacenamiento y el procesamiento de los datos LiDAR de buena calidad para el manejo de la información puede ser difícilmente manejada en los sistemas de información actuales en oficina. Puesto que, encontrar las mejores técnicas en las necesidades en los procesamientos y la gestión de la gran cantidad de los datos LiDAR en el almacenamiento de grupos de datos colectivos. (Rivas, 2014)

**¿Es posible desarrollar un documento instructivo para el uso de plataformas LIDAR en aeronaves no tripuladas empleando sistemas GNSS RTK, que fomenten la apropiación social de conocimiento entre los profesionales de las geociencias por medio de la creación de guías y un manual técnico?**

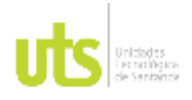

F-DC-125

INFORME FINAL DE TRABAJO DE GRADO EN MODALIDAD DE PROYECTO DE INVESTIGACIÓN, DESARROLLO TECNOLÓGICO, MONOGRAFÍA, EMPRENDIMIENTO Y SEMINARIO

# <span id="page-12-0"></span>**1.2. JUSTIFICACIÓN**

La introducción de los sistemas de escaneo por láser han sido objeto de grandes desarrollos en los últimos años, y sin duda se han convertido en la tecnología de adquisición de datos geoespaciales más importante de la última década (Pinliang, 2018).

Los topógrafos e ingenieros civiles utilizan nubes de puntos 3D para el modelado del terreno, para la construcción y el control de puentes, represas, líneas eléctricas de alta tensión entre otras. Así como, para determinar la calidad de superficies de carreteras, para la medición de alta precisión, con precisión milimétrica de vías férreas y toda la infraestructura ferroviaria. Los escáneres láser aerotransportados muy pequeños, pero precisos están disponibles para los sistemas aéreos no tripulados (UAS), a menudo también denominados "drones". (Wegen, 2020).

A medida que evoluciona el negocio de la navegación moderna, aumentan las demandas de posicionamiento de alta precisión en entornos desafiados por GNSS, y el sistema integrado compuesto por el sistema cinemático en tiempo real (RTK) basado en el sistema de navegación global por satélite (GNSS), el sistema inercial (INS), Light Detection and Ranging (LiDAR), entre otros; se acepta como la solución más factible al problema. (Wenyi Li, 2021). Como podemos ver, son tecnlogías que llevan poco tiempo en el mercado, lo cual causa que no existan guías o manuales con metodologías y herramientas que orienten a profesionales de las geociencias en el proceso de captura y procesamiento de información LiDAR.

La propuesta es relevante para las UTS porque alimenta la línea de investigación de Geomática y Gestión territorial del grupo GRIMAT Grupo de investigación en medio ambiente y territorio, lo cual hace reforzar la actividad investigativa del programa académico.

# <span id="page-12-1"></span>**1.3. OBJETIVOS**

.

# <span id="page-12-2"></span>**1.3.1. OBJETIVO GENERAL**

Desarrollar un documento instructivo para el uso de plataformas LiDAR en aeronaves no tripuladas que fomenten la apropiación social de conocimiento entre los profesionales de las geociencias por medio de un manual técnico en el año 2022 Bucaramanga, Colombia.

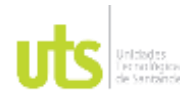

# DOCENCIA PÁGINA 14

# <span id="page-13-0"></span>**1.3.2. OBJETIVOS ESPECÍFICOS**

Definir la metodología requerida para la ejecución de la captura de información con plataformas LiDAR. En aeronaves no tripuladas, por medio de una revisión bibliográfica para fomentar la apropiación social de conocimiento entre los profesionales de las geociencias.

Describir el procesamiento de oficina para información recolectada con plataformas LiDAR en aeronaves no tripuladas para lograr los lineamientos mínimos requeridos en las necesidades actuales del mercado con el uso de software como Dji Terra y Global Mapper.

Desarrollar un manual de usuario para la captura de información con plataformas LiDAR en aeronaves no tripuladas para fomentar la apropiación social de conocimiento entre los profesionales de las geociencias basado en las metodologías existentes.

# <span id="page-13-1"></span>**1.4. ESTADO DEL ARTE**

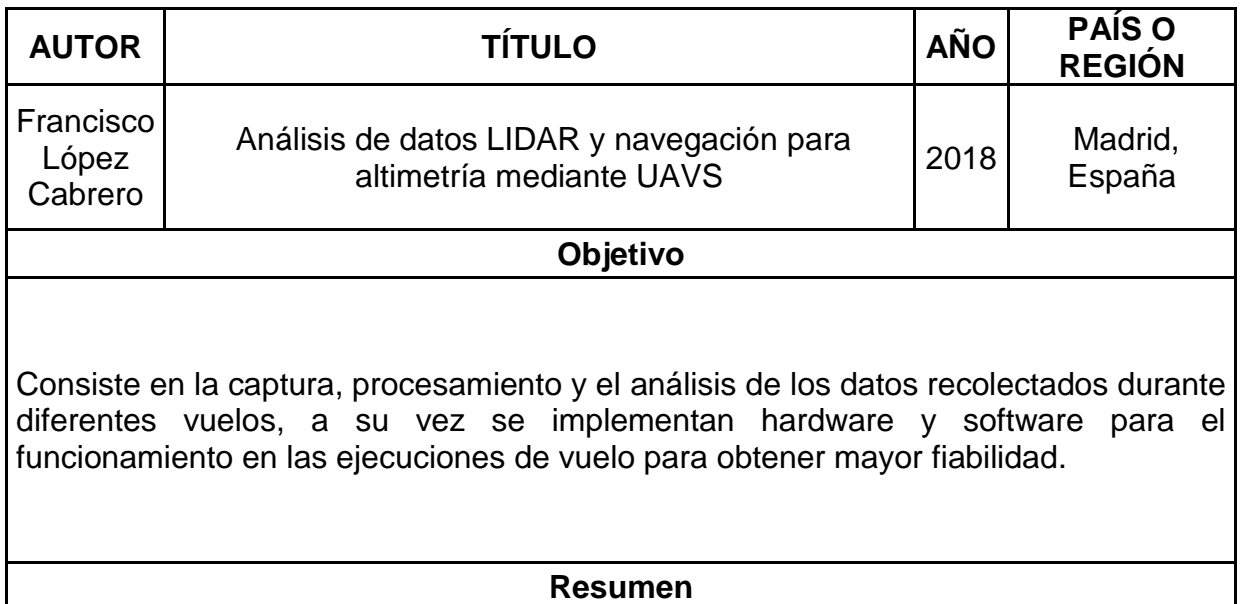

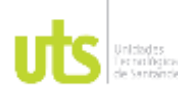

F-DC-125

INFORME FINAL DE TRABAJO DE GRADO EN MODALIDAD DE PROYECTO DE INVESTIGACIÓN, DESARROLLO TECNOLÓGICO, MONOGRAFÍA, EMPRENDIMIENTO Y SEMINARIO

El análisis de los datos LiDAR en navegación para altimetría mediante UAVS, consistió en técnicas para análisis y desarrollo en el producto altimétrico del suelo con sensor LiDAR. Para el desarrollo del trabajo fue necesaria investigaciones para aporte de conocimientos acerca de tipos en drones, también fue necesario abordar un poco en el conocimiento de software. Cabe resaltar que, durante el informe del proyecto la configuración y los tratamientos obtenidos por el sensor LiDAR en las distintas pruebas, el cual ayudo a comprobar la confiabilidad de los datos en entornos diferentes. En la realización y los procesamientos de los datos se usaron programas como PIX4D Mapper, Python, Matlab y Excel. Donde, todas estas herramientas contribuyeron en los diferentes procesos de análisis para obtener la información de manera rápida y directa para la observación de variogramas de las diferentes alturas del suelo. (López Cabrero, 2018).

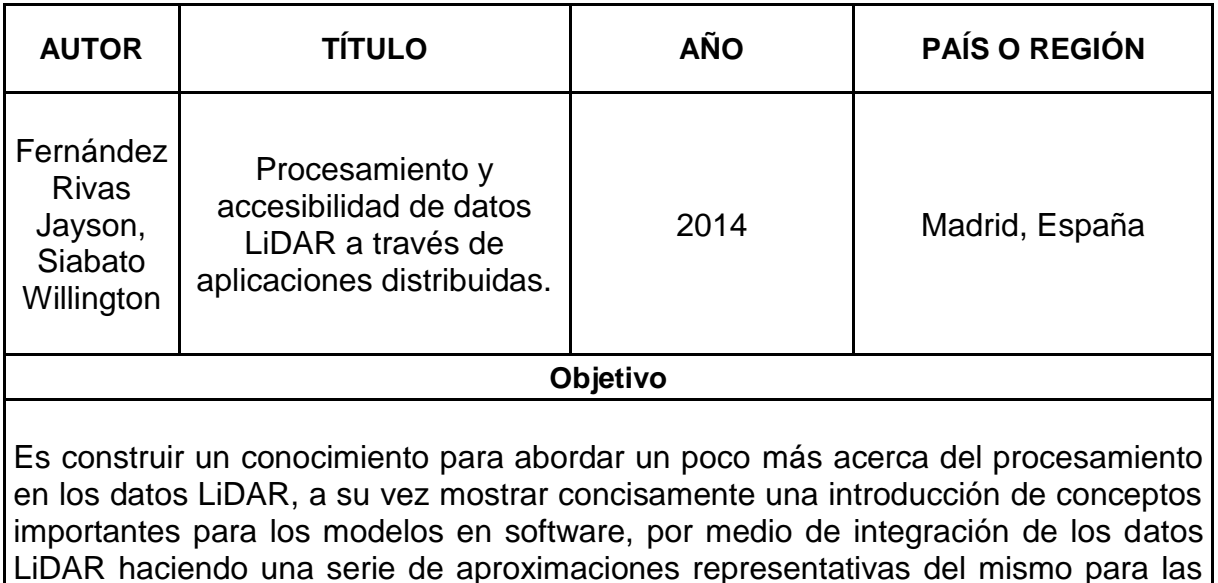

### **Resumen**

aplicaciones de futuros trabajos con infraestructura de datos espaciales.

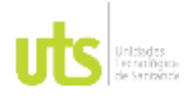

INFORME FINAL DE TRABAJO DE GRADO EN MODALIDAD DE PROYECTO DE INVESTIGACIÓN, DESARROLLO TECNOLÓGICO, MONOGRAFÍA, EMPRENDIMIENTO Y SEMINARIO

VERSIÓN: 10

En este artículo se estudian posibles soluciones para que contribuyan como ayuda en el procesamiento y accesibilidad en datos LiDAR. También, hace aproximaciones fundamentales en los conceptos básicos de las tecnologías en cuanto a productos finales generados a partir de datos recolectados del sensor LiDAR realizando una explicación de las tecnologías destacadas en los procesamientos y en la accesibilidad tanto como del manejo de la información, el cual distribuye al proceso de los datos en tres partes que es; la captura, procesamiento y los entregables finales. Nos habla de las aplicaciones LiDAR y su estructura de los datos espaciales en las herramientas existentes para que se acceda y se analice la información de acuerdo a LiDAR y estén disponible para el tipo de usuario que sea de su interés, visualizando unos modelos que sigan unos recursos moldeados para facilitar el acceso, suministro y el procesamiento de los datos, a su vez participan también en este tema entidades privadas, centros educativos, entidades públicas, gubernamentales y universidades para brindarnos este artículo de recomendaciones con los aportes de conocimientos para adaptarnos a las necesidades específicas que hay de acuerdo en este tema. (Rivas, 2014)

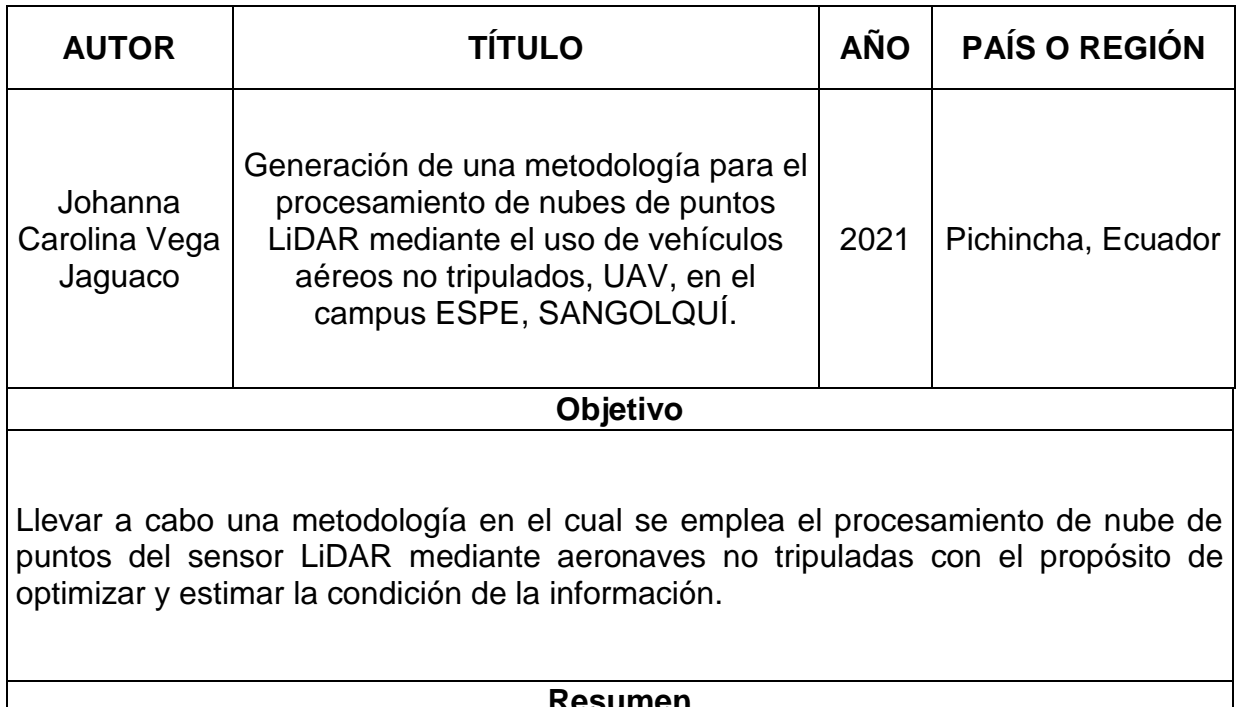

### **Resumen**

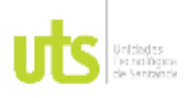

F-DC-125

INFORME FINAL DE TRABAJO DE GRADO EN MODALIDAD DE PROYECTO DE INVESTIGACIÓN, DESARROLLO TECNOLÓGICO, MONOGRAFÍA, EMPRENDIMIENTO Y SEMINARIO

VERSIÓN: 1.0

La realización de este trabajo tuvo lugar en la Universidad de las Fuerzas Armadas, por el cual se establece un método para procesar nubes de puntos con sensor LiDAR para la corrección automática y manual en la clasificación de los puntos para eliminar errores con una depuración de los datos obteniendo parámetros a seguir en la entrega de productos de este tipo de trabajos. Por tanto, en este trabajo se investigó sobre los tipos de aeronaves no tripuladas o RPAS mostrando componentes de estos equipos y así mismo de sensores, a su vez da parámetros de modelos de observación para la planificación de los respectivos planes de vuelos, ejecuciones y descarga de los datos. También, da pautas para la calidad de entrega en los archivos LAS mostrando técnicas a la hora de caracterización de clasificación de puntos tanto automáticas y manuales, consiguiendo así mejores Modelos Digitales De Terreno y de Superficie. El cual nos permitió observar unas tablas que mostraban las especificaciones de los resultados obtenidos a través de esta metodología empleado. (VEGA, 2021).

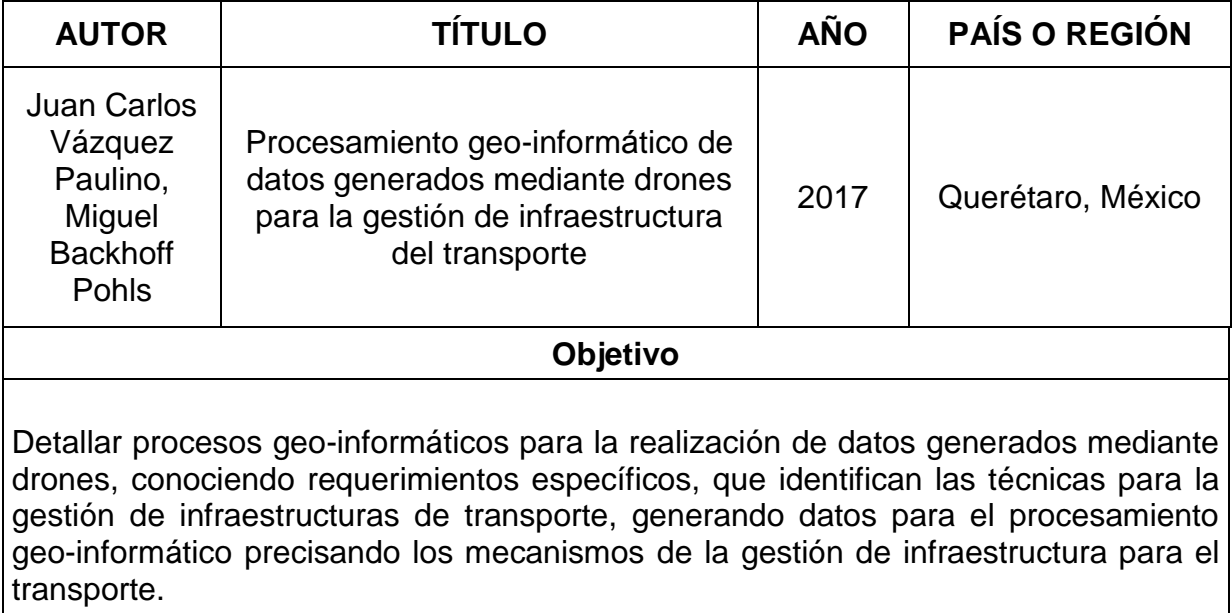

### **Resumen**

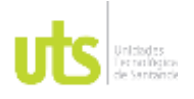

F-DC-125

INFORME FINAL DE TRABAJO DE GRADO EN MODALIDAD DE PROYECTO DE INVESTIGACIÓN, DESARROLLO TECNOLÓGICO, MONOGRAFÍA, EMPRENDIMIENTO Y SEMINARIO

VERSIÓN: 10

En esta investigación se mencionan unos aspectos necesarios para conseguir adherir un método a esta tecnología, hace una aproximación en distintos programas para procesar los datos obtenidos en campo por medio de drones, se observan unas funciones básicas de programas para el modelado de los datos, a su vez presenta aspectos de conocimientos de algunos tipos de drones y sensores que generan los datos a través de su uso. También, se visualiza como se generan los Modelos Digitales y una serie de elementos como otros mosaicos, curvas de nivel, utilizando estas herramientas disponibles en los softwares para la obtención de cálculos de volúmenes y áreas. Podemos notar algunos programas que se manejaron para la entrega de productos finales como son el PIX4D, ArcGIS, Dji Terra, analizando procesos geo-informáticos y distribuyendo toda la información generada mediante los datos geoespaciales y nos ayuda a identificar en tablas los productos generados y sus características del procedimiento. (PAULINO, 2017).

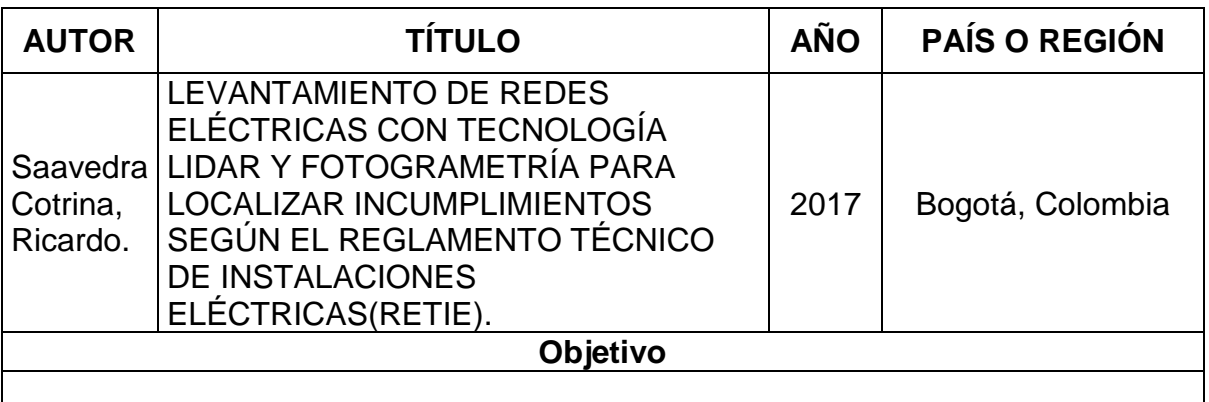

Describir el proceso básico de los datos capturados por los dos sensores aerotransportados, su edición y generación de productos para luego entrar al análisis espacial para posteriormente generar el proceso de informes y bases de datos.

### **Resumen**

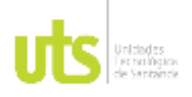

F-DC-125

La preservación del estado de las redes eléctricas conlleva a realizar estudios que permitan disminuir cortes de electricidad, por tal razón se hace necesario contar con levantamientos que determinen su estado.

Realizar un método de medida de redes eléctricas con Sensores LiDAR y fotogrametría en Colombia. Con la extensa red eléctrica se requiere corregir los inconvenientes que son producto de anomalías naturales y antrópicos, esto genera informalidad en la normatividad actual.

Con el funcionamiento de tecnologías LiDAR con vehículos aéreos y utilizando la metodología tradicional de fotogrametría, resulta útil realizar el levantamiento y posteriormente construir en tres superficies de toda la red eléctrica. Además, que, contenga la cartografía que se encuentra en el lugar a trabajar, esto da como resultado un insumo que es procesado con herramientas de análisis Geoespacial, encontrando áreas, distancias y cualquier otra variable cuantificada con el ánimo de localizar los sitios críticos, con esto se busca disminuir los tiempos, volviendo a ceros los riesgos que de una u otra manera pueda presentar enviar personal a campo a verificar visualmente. Se mejora los resultados entregados con LiDAR. (SAAVEDRA, 2017).

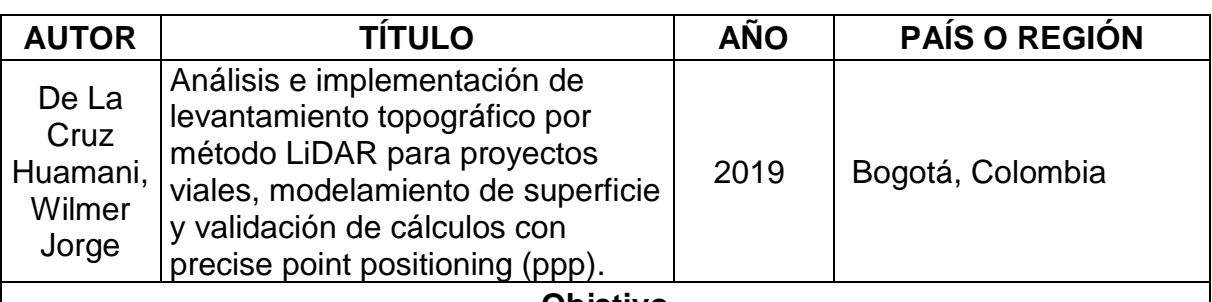

### **Objetivo**

Evaluar las implementaciones topográficas de las técnicas LIDAR mediante el procesamiento Precise Point Positioning de localización para determinar sus ventajas en los levantamientos topográficos de carreteras.

## **Resumen**

A medida que avanza el tiempo la tecnología cada vez más es sorprendente en el país concentrado en el ámbito de la Geomática. Por esto es fundamental, hay que mirar cómo se le saca mayor provecho a esta parte. El objetivo de esta investigación es, Evaluar las implementaciones topográficas de las técnicas LIDAR mediante el procesamiento Precise Point Positioning de localización para determinar sus ventajas en los levantamientos topográficos de carreteras. Se ha realizado la toma de una nube de puntos para ser analizados con posicionamiento preciso de puntos (PPP) en donde se realiza una similitud con el del Modelo de Terreno Digital del

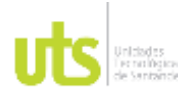

### INFORME FINAL DE TRABAJO DE GRADO EN MODALIDAD DE PROYECTO DE INVESTIGACIÓN, DESARROLLO TECNOLÓGICO, MONOGRAFÍA, EMPRENDIMIENTO Y SEMINARIO

VERSIÓN: 1.0

Terreno generado a partir del procesamiento con PPP. Esto se realiza con el fin de demostrar la precisión para una cartografía de 1:1000, esto como insumo de un proyecto vial.

La metodología a realizar es el levantamiento topográfico con sensor LiDAR Aerotransportado en donde los datos son procesados con Precise Point Positioning, con esto se obtienen una serie de ventajas. En primer lugar, el factor dinero. En segundo lugar, se tiene el factor tiempo. Por ello, se realiza el análisis con ppp mediante el modelamiento de los puntos de control. Con el resultado arrojado se puede concluir que los sensores LiDAR están a la vanguardia y cumplen con los rangos de tolerancia y precisión de una cartografía 1/1000. (HUUAMANI & WILMER, 2019)

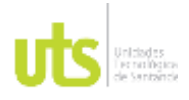

<span id="page-20-0"></span>F-DC-125

INFORME FINAL DE TRABAJO DE GRADO EN MODALIDAD DE PROYECTO DE INVESTIGACIÓN, DESARROLLO TECNOLÓGICO, MONOGRAFÍA, EMPRENDIMIENTO Y SEMINARIO

VERSIÓN: 1.0

## **2. MARCO REFERENCIAL**

## <span id="page-20-1"></span>**2.1. Marco teórico**

## <span id="page-20-2"></span>**2.1.1. Geomática**

La Geomática, una sigla descrita por primera vez por el señor Michel Paradis un agrimensor de Quebec, este señor revive el término siendo pronunciada con más frecuencia en la población dando paso hoy en día a un término de gran valor. En este caminar la universidad recoge la expresión en el año de 1986 al uso de sus estudiantes en las aulas de clase en donde fue creado una licenciatura en Geomática, esta sigla fue aceptada en el comité francés de lengua internacional 1977 como neologismo.

Este término es asociado a los sistemas computacionales y la localización geográfica conformada por tecnologías y varias ciencias, esta incluye el modelado, el tratamiento, almacenamiento, el análisis, visualización, entre otras. En otras palabras, es la actividad hecha por los profesionales en contexto con la información espacial. (Pacino, 2018).

Las geo-tecnologías grafican modelan el espacio geográfico por lo cual es necesario realizar la recolección de información con tecnología de punta, el sensor LIDAR es una herramienta que permite capturar información de una nube de puntos coordenados X, Y, Z que permite obtener una similitud del terreno ajustada a la realidad.

### **Imágenes Ráster**

Un ráster es una estructura de datos que consta de una matriz de píxeles. Estos píxeles están dispuestos en columnas y filas, formando una cuadrícula de celdas que representan un valor representativo de la información en cuestión. (ARCGIS DESKTOP, 2022)

Entonces, con la cuadrícula, la imagen se crea utilizando una cuadrícula rectangular de píxeles. A cada píxel se le establece un valor de color y una posición. Las imágenes rasterizadas se denominan mapas de bits o mapas de bitsmap. Las fotografías y otros perfiles de medios tonos frecuentan ser mapas de bits. Esto se debe a que los colores y las sombras se pueden representar con precisión en este formato.

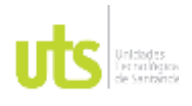

# DOCENCIA PÁGINA 22

## **Espectro electromagnético**

Las ondas electromagnéticas se pueden clasificar y organizar según diferentes longitudes de onda y frecuencias. Esta clasificación se denomina "espectro electromagnético". La siguiente tabla muestra el espectro. Se compone de todos los tipos de radiación electromagnética que se encuentran en el universo. (Luque Ordóñez, 2012)

<span id="page-21-0"></span>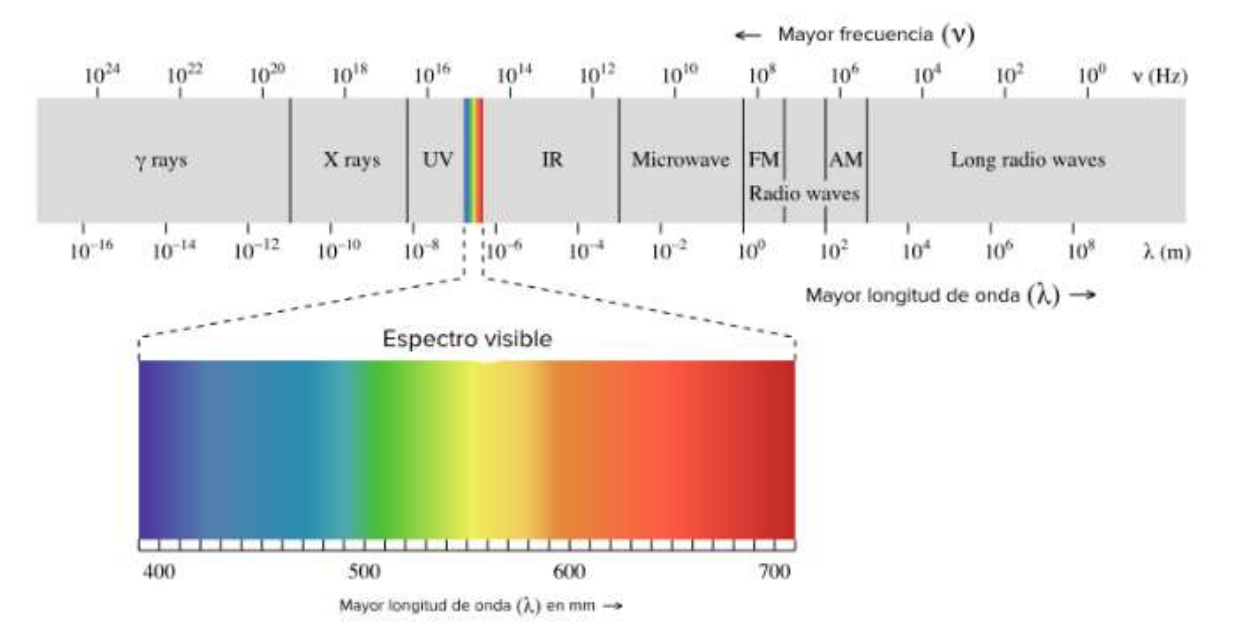

Figura 1. Tomada de la ChemWiki de UC Davis

Fuente:(Universidad de California en Davis)

Como puede ver, el espectro visible (la luz que nuestros ojos pueden ver) es solo un pequeño subconjunto de los muchos tipos diferentes de radiación que existen. En el lado derecho del espectro visible hay formas de energía con frecuencias más bajas (y por lo tanto longitudes de onda más largas) que la luz visible. Estas formas de energía incluyen rayos infrarrojos (IR) (ondas de calor emitidas por cuerpos calientes), microondas y ondas de radio. Este tipo de radiación nos rodea todo el tiempo. Su frecuencia es tan baja que no es perjudicial. las frecuencias bajas tienen poca energía y no son dañinas para la salud.

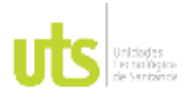

INFORME FINAL DE TRABAJO DE GRADO EN MODALIDAD DE PROYECTO DE INVESTIGACIÓN, DESARROLLO TECNOLÓGICO, MONOGRAFÍA, EMPRENDIMIENTO Y SEMINARIO

# **Características de las ondas**

- Las ondas tienen amplitud, longitud y frecuencia, que son las propiedades que las definen. La amplitud es la distancia entre un pico y un valle, la longitud es la distancia entre dos picos y la frecuencia es el dígito de ondas que viajan por un punto.
- Cuanto maxima sea la longitud de onda, mínima será la frecuencia.
- La frecuencia se mide en Hertz o Hertzi. La unidad lleva el nombre de Heinrich Hertz, quien en 1888 demostró que las señales eléctricas podían transmitirse a través del aire.
- Hertz representa una onda completa o ciclo de ondas por segundo. Normalmente, encontramos kilohercios, megahercios y gigahercios.
- Las ondas de luz son cortas, siendo el rojo el más largo, con 14.000 ondas por centímetro y una frecuencia de 100 millones de megahercios.

# **Conexión NTRIP**

NTRIP corresponde al acrónimo (en inglés) de "Networked Transport of RTCM vía Internet Protocol) - Transporte de red de RTCM a través del protocolo de Internet. En otras palabras, configuración de NTRIP al crear un método GNSS RTK para enlaces de datos de Internet. Por lo tanto, cuando comience la recopilación de datos de la encuesta, se definirá una conexión con el servidor NTRIP. Aparecerá una tabla que muestra las fuentes de reparación del servidor disponibles etiquetadas como "Puntos de montaje". Estas pueden ser fuentes de una sola estación base o fuentes de red (por ejemplo, VRS). Los tipos de datos de la estación base admitidos por este punto de montaje se muestran en la tabla de origen. (TRIMBLE, 2019)

## **Glosario**

LiDAR = Un dispositivo que permite el uso de un rayo láser pulsado para determinar la distancia desde el transmisor láser a un objeto o superficie. La distancia al objeto se determina midiendo el tiempo de retardo entre la emisión del pulso y la detección del pulso por la señal reflejada.

RTK: Cinemática en tiempo real, la navegación cinemática por satélite en tiempo real es una tecnología de terreno, maquinaria agrícola y navegación marina basada en las mediciones de fase de los navegantes que utilizan señales GPS.

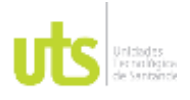

F-DC-125

INFORME FINAL DE TRABAJO DE GRADO EN MODALIDAD DE PROYECTO DE INVESTIGACIÓN, DESARROLLO TECNOLÓGICO, MONOGRAFÍA, EMPRENDIMIENTO Y SEMINARIO

GNSS: Sistema Global de Navegación por Satélite El Sistema Global de Navegación por Satélite es una constelación de satélites que transmite una serie de señales utilizadas para determinar la posición y posición de cualquier parte del mundo, ya sea en tierra, en el mar o en el aire.

RPAS: Los vehículos aéreos no tripulados, los vehículos aéreos no tripulados, y más correctamente los RPAS, comúnmente llamados vehículos aéreos no tripulados, son aeronaves que vuelan sin tripulación y realizan funciones a distancia.

ESPECTRO: Es la descripción de cómo se distribuye la energía entre las diferentes frecuencias presentes en una onda.

RTCM: Es un método basado en la transmisión de parámetros de corrección desde una red de estaciones de referencia continua.

GEOCIENCIAS: Las geociencias son un grupo de disciplinas dedicadas al estudio de la Tierra, incluidas sus interacciones con el resto del universo y la evolución de los organismos que la habitan.

# <span id="page-23-0"></span>**2.1.2. Geodesia**

La geodesia tiene origen en la antigua Egipto, puesto que las primeras grandes civilizaciones y sus necesidades de instaurar y medir tierras para cultivar y crear impuestos dan inicio los primeros geómetras o agrimensores, pero sus técnicas son muy primitivas.

Se define la Geodesia como una ciencia que describe la curvatura de la tierra en forma y dimensión de ella, a su vez es la encargada de suministrar puntos sobre la tierra a través de coordenadas para constricción de redes geodésicas que amarran la base cartográfica de un país. (Sevilla, 1999)

Esta ciencia está relacionada o va de la mano con la topografía, porque permite mediante los puntos localizados y determinados en la superficie terrestre con coordenadas permitiendo hacer levantamientos topográficos sujetos a la información modelada por cálculos matemáticos y representados en mapas, es una parte fundamental también para la ejecución de aeronaves no tripuladas por medio de equipos de posicionamiento terrestre como el sistema GNSS RTK para establecer los vuelos autónomos de las mismas.

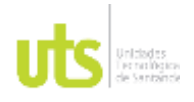

INFORME FINAL DE TRABAJO DE GRADO EN MODALIDAD DE PROYECTO DE INVESTIGACIÓN, DESARROLLO TECNOLÓGICO, MONOGRAFÍA, EMPRENDIMIENTO Y SEMINARIO

VERSIÓN: 1.0

# <span id="page-24-0"></span>**2.1.3. Sistema de Posicionamiento Global**

Global Positioning System comenzó al año de 1957 por la Unión Soviética bajo una guerra, que fue la primera en lanzar a órbita el satélite artificial Sputnik. La Massachusetts Institute of Technology analizaron el satélite por medio de señal de radio, concluyendo que si se podían rastreas objetos desde la superficie terrestre a la órbita. Así mismo, se podía localizar en la tierra a través de posiciones de los satélites, era exclusivamente para funciones y usos militares.

Este modelo para estudiar la tierra desde el espacio, inicio una carrera espacial que se convirtió en el método utilizado por muchos países del continente. A finales de los 80 este sistema hace su uso comercial debido a que una compañía de electrónica desarrolla el primer navegador portátil, a su vez diferentes países del mundo cuentan con su propio sistema como lo son la Federación Rusa, la República Popular China y la Unión Europea.

Hoy en día contamos con diferentes sistemas mundiales de navegación por satélite, además, el GPS es de gran importancia en las aeronaves no tripuladas porque nos permiten controlar la posición de la aeronave sobre la tierra, el cual permite volar de forma autónoma por medio de este sistema. Así mismo nos proporciona datos en tiempo actual de interés enlazados con esta tecnología a través de posición X, Y, Z. (Jung, 2020).

# <span id="page-24-1"></span>**2.1.4. Fotogrametría**

La fotogrametría da su inicio con el señor François Arago en 1839, la cual se utilizó por el señor francés Laussedat con el fin de realizar planos topográficos, En el año de 1846, comenzó a utilizar dibujos en perspectiva dibujados por cámara clara por cámara oscura dando el mismo fin. En el año de 1852, Aime comenzó a laborar en la sustitución de la cámara clara por una cámara oscura, En el año de 1859 construyó el prototipo de lo que fue un teodolito fotoeléctrico. El proceso utilizado por Laussedat es ahora fotogrametría cruzada.

La fotogrametría aérea logró una difusión rápida y poderosa a través de dispositivos de restituidres analógicos. En la vía abierta por la firma estereoscópica de von Orel en el campo de la fotogrametría de la tierra se amplió enormemente y la reproducción de varios mapas y los planos aumentó de la forma espectacular.

Dada la abrumadora tarea de instalar cámaras en los aviones, la fotogrametría ha adoptado hasta ahora un enfoque mixto: tomar fotografías con cámaras analógicas

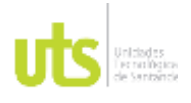

F-DC-125

INFORME FINAL DE TRABAJO DE GRADO EN MODALIDAD DE PROYECTO DE INVESTIGACIÓN, DESARROLLO TECNOLÓGICO, MONOGRAFÍA, EMPRENDIMIENTO Y SEMINARIO

tradicionales y luego digitalizarlas con escáneres de alta precisión. Sin embargo, en los últimos años se ha avanzado mucho en la creación de cámaras digitales con una calidad de imagen y precisión similar a las cámaras aéreas tradicionales. Los primeros modelos de estas cámaras ahora están disponibles. En cuanto a la imagen satelital para el procesamiento fotogramétrico, las imágenes con baja precisión de precisión cartográfica se conocen desde hace varios años. (lehmann, 1975)

# <span id="page-25-0"></span>**2.1.5. Topografía**

La topografía es una ciencia de la ingeniería cuya principal labor es la representación gráfica de todo lo que existe en la tierra. Es el estudio de los principios y procesos que nos permiten dar luz a las formas, detalles y elementos de la tierra, ya sean de la madre naturaleza o hechos por el ser humano.

El terreno no se limita al levantamiento de campo, sino que también incluye elementos editoriales y cartográficos, por lo que los fonemas indicativos pueden entenderse al momento de planificar mediante el uso de notaciones cartográficas comunes, normales y estándar, predefinidas. Representar objetos naturales y hechos por el hombre en un mapa o mapa topográfico.

La precisión del grado de escaneo ahora se puede lograr utilizando drones y software topográficos de mejora de imágenes para generar modelos 3D de alta resolución. Si bien los drones no eliminan la necesidad de topógrafos altamente calificados, Hacen que el proceso sea más eficiente en términos de recopilación de datos.

# <span id="page-25-1"></span>**2.2. MARCO LEGAL**

## **Resolución No 529 de 2020**

Resolución IGAC 2020 Nro. 529, por el cual se modifica la Resolución de 2020 n. 471 Establecimiento de especificaciones técnicas mínimas para productos cartográficos de referencia oficiales de Columbia. en el apartado 2 5.2. imagen. La precisión absoluta de la posición del modelo digital del terreno en el punto b, que representa la diferencia entre la posición medida en el producto final y la posición que se cree que es verdadera a partir de una fuente más precisa. Este es el principal indicador de la calidad mdt.

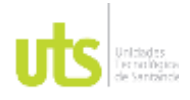

INFORME FINAL DE TRABAJO DE GRADO EN MODALIDAD DE PROYECTO DE INVESTIGACIÓN, DESARROLLO TECNOLÓGICO, MONOGRAFÍA, EMPRENDIMIENTO Y SEMINARIO

## **ISO TS 19159 - 2:2016**

ISO TS 19159 - 2:2016 define el método de captura de datos, las relaciones entre los sistemas de referencia de coordenadas y sus parámetros, así como la calibración de sensores LiDAR aerotransportados (detección de luz y alcance).

También estandariza los metadatos de servicio para el método de captura de datos, las relaciones entre los sistemas de referencia de coordenadas y sus parámetros y los procedimientos de calibración de los sistemas LiDAR aerotransportados, así como los tipos de datos asociados y las listas de códigos que no tienen definido en otras normas internacionales de información geográfica ISO.

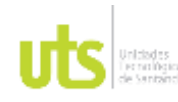

DE 52

F-DC-125

INFORME FINAL DE TRABAJO DE GRADO EN MODALIDAD DE PROYECTO DE INVESTIGACIÓN, DESARROLLO TECNOLÓGICO, MONOGRAFÍA, EMPRENDIMIENTO Y SEMINARIO

VERSIÓN: 1.0

# **3. DISEÑO DE LA INVESTIGACION**

<span id="page-27-0"></span>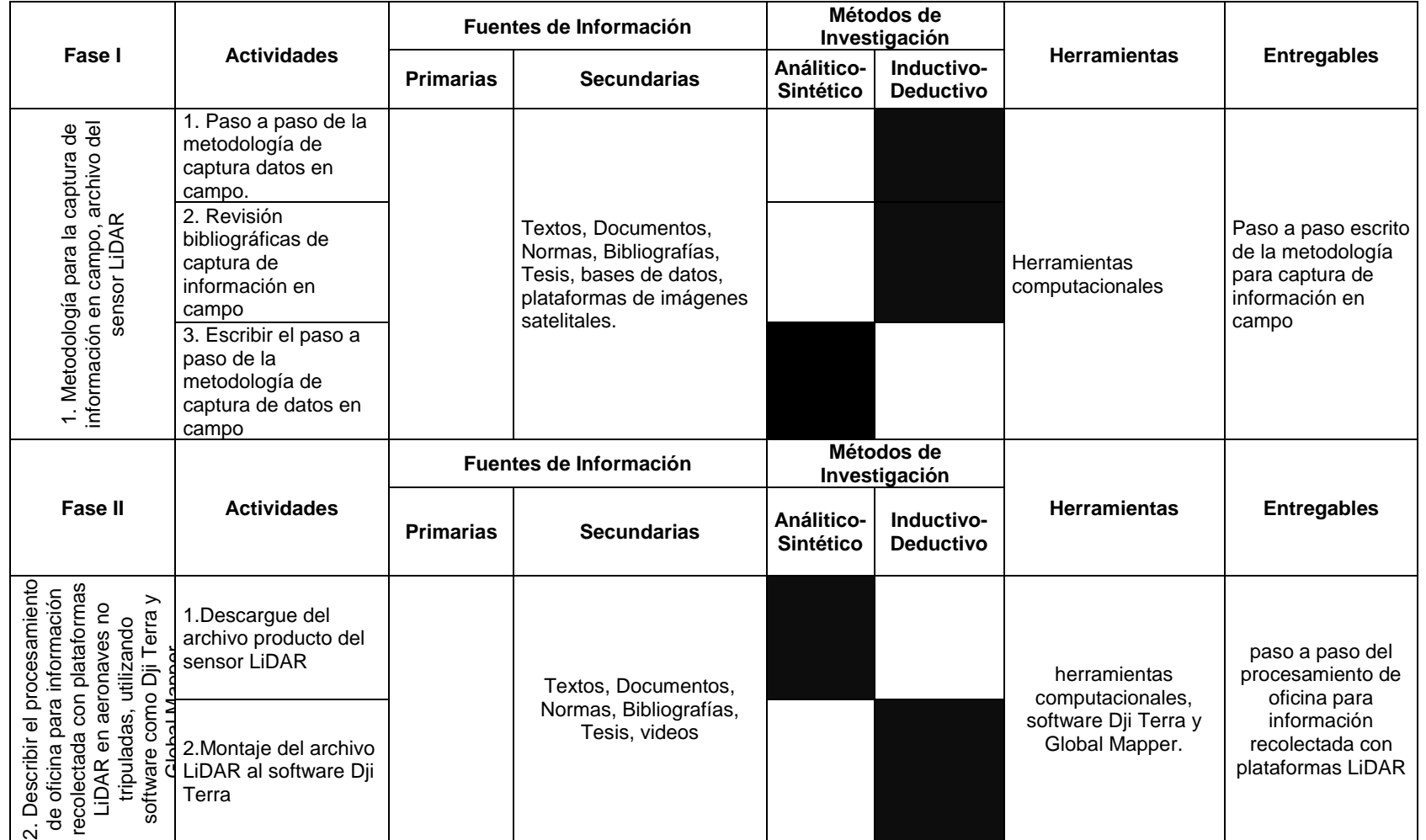

ELABORADO POR: Oficina de Investigaciones REVISADO POR: Soporte al Sistema Integrado de Gestión UTS APROBADO POR: jefe Oficina de Planeación

FECHA APROBACION: noviembre de 2019

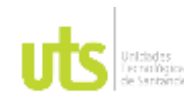

DE 52

F-DC-125

### INFORME FINAL DE TRABAJO DE GRADO EN MODALIDAD DE PROYECTO DE INVESTIGACIÓN, DESARROLLO TECNOLÓGICO, MONOGRAFÍA, EMPRENDIMIENTO Y SEMINARIO

VERSIÓN: 1.0

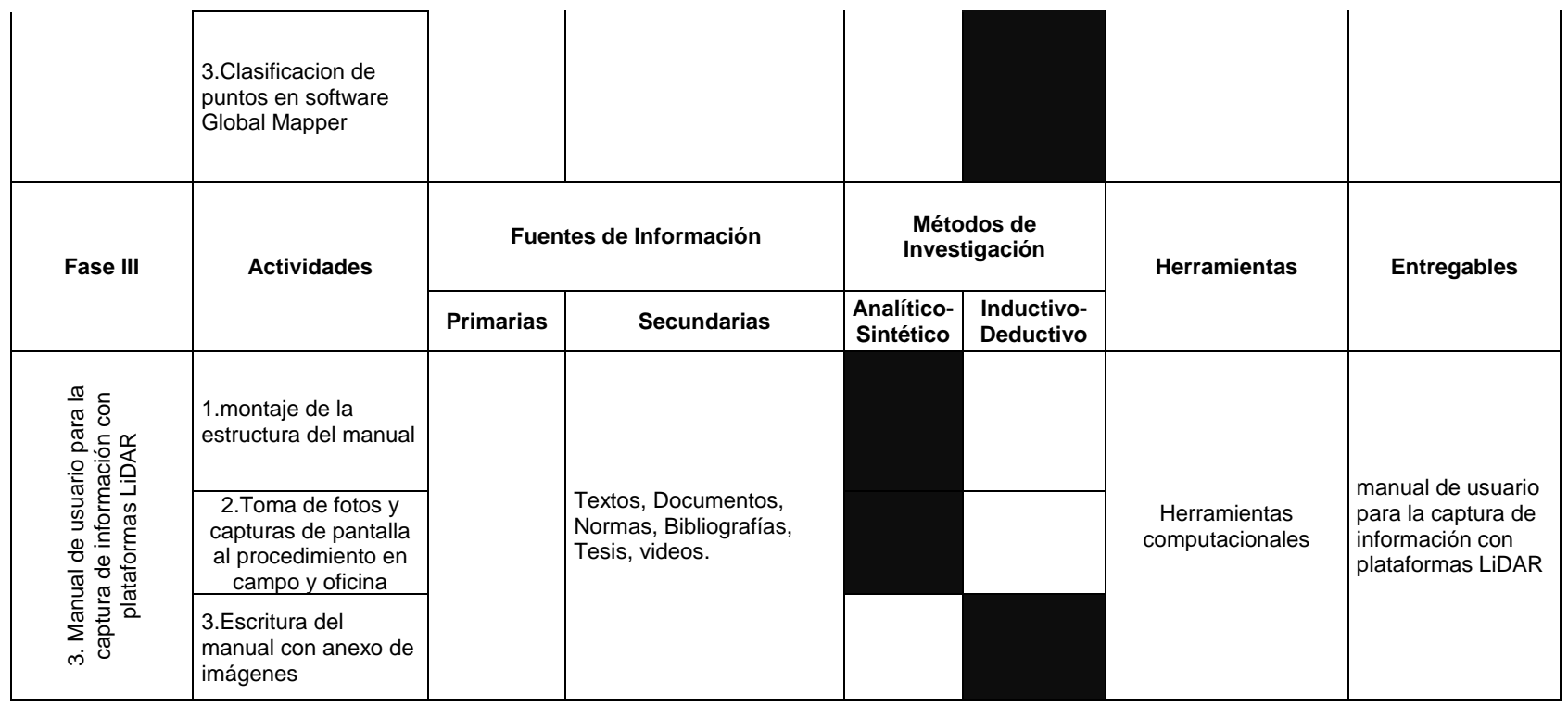

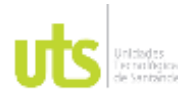

INFORME FINAL DE TRABAJO DE GRADO EN MODALIDAD DE PROYECTO DE INVESTIGACIÓN, DESARROLLO TECNOLÓGICO, MONOGRAFÍA, EMPRENDIMIENTO Y SEMINARIO

VERSIÓN: 1.0

# **4. DESARROLLO DEL TRABAJO DE GRADO**

<span id="page-29-0"></span>Características técnicas de los equipos y software empleados

<span id="page-29-1"></span>• **GNSS RTK marca SOUTH referencia NEW GALAXY G1**

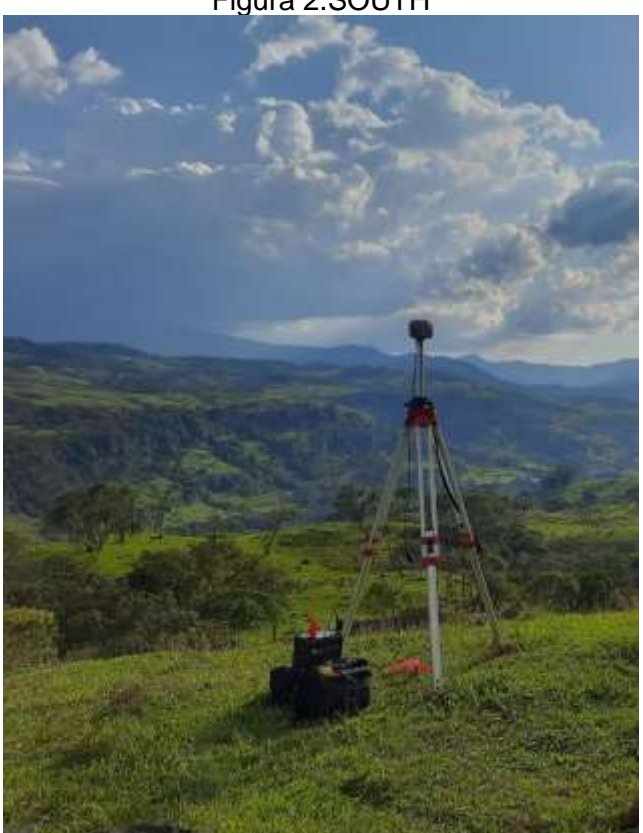

Figura 2.SOUTH

Fuente: Propia

Figura 3. Especificaciones técnicas

<span id="page-29-2"></span>ELABORADO POR: Oficina de Investigaciones REVISADO POR: Soporte al Sistema Integrado de Gestión UTS APROBADO POR: jefe Oficina de Planeación

FECHA APROBACION: noviembre de 2019

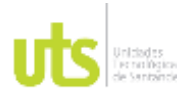

### INFORME FINAL DE TRABAJO DE GRADO EN MODALIDAD DE PROYECTO DE INVESTIGACIÓN, DESARROLLO TECNOLÓGICO, MONOGRAFÍA, EMPRENDIMIENTO Y SEMINARIO

VERSIÓN: 1.0

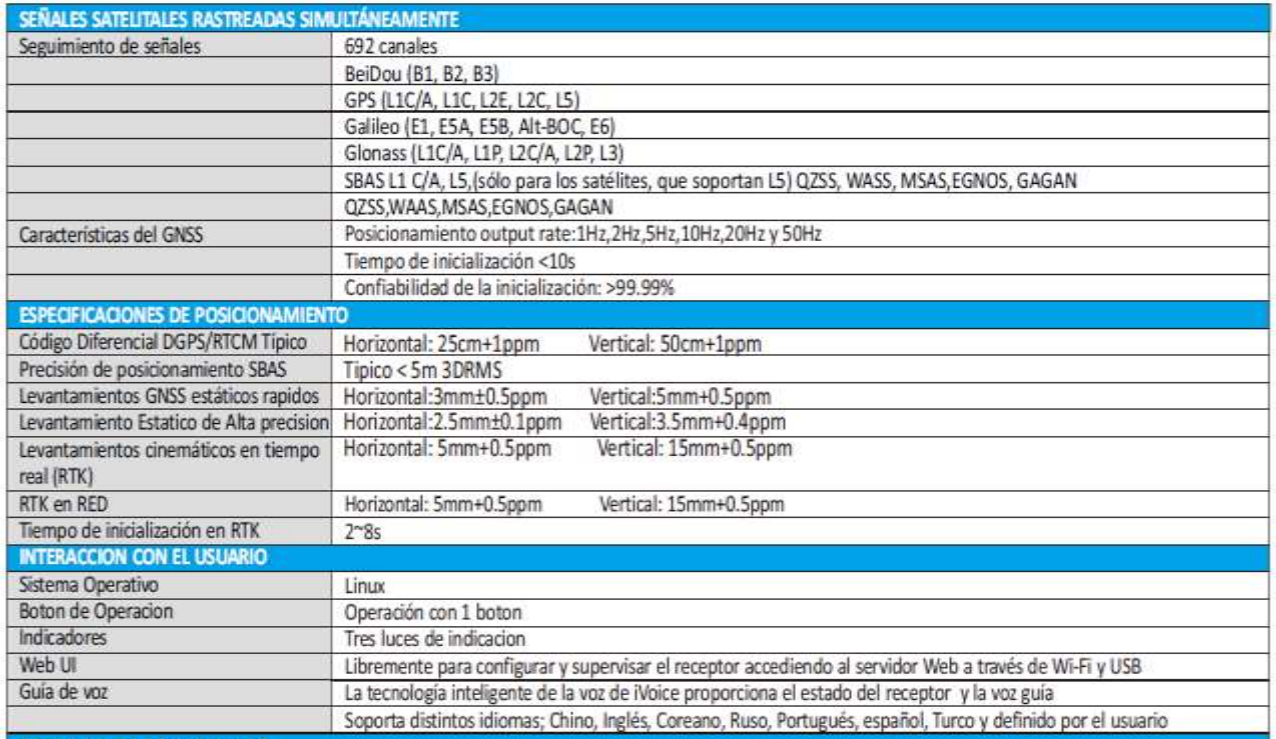

Fuente: Autor

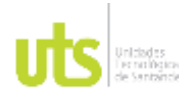

INFORME FINAL DE TRABAJO DE GRADO EN MODALIDAD DE PROYECTO DE INVESTIGACIÓN, DESARROLLO TECNOLÓGICO, MONOGRAFÍA, EMPRENDIMIENTO Y SEMINARIO

VERSIÓN: 1.0

# <span id="page-31-0"></span>• **RPAS MATRICE 300 RTK**

## Figura 4. RPAS MATRICE 300 RTK

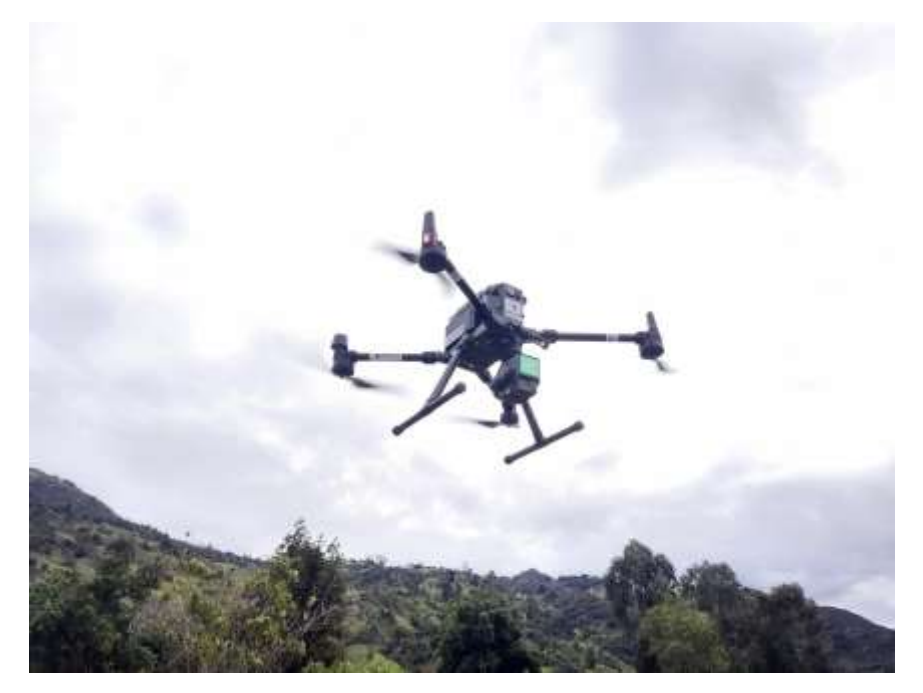

Fuente: Autor

## Tabla 1.Especificaciones RPAS

<span id="page-31-1"></span>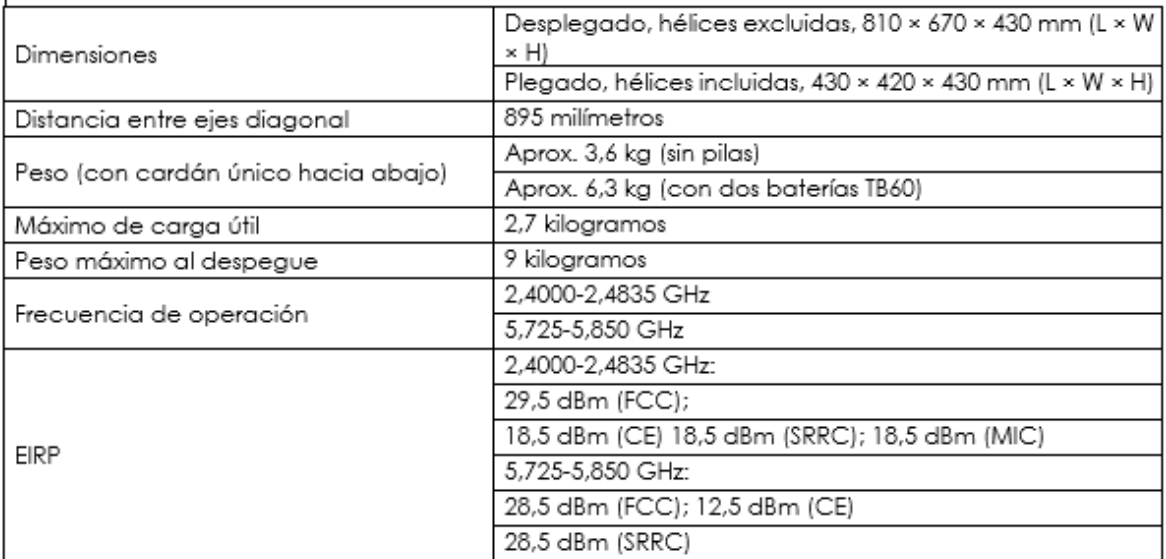

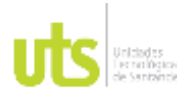

INFORME FINAL DE TRABAJO DE GRADO EN MODALIDAD DE PROYECTO DE INVESTIGACIÓN, DESARROLLO TECNOLÓGICO, MONOGRAFÍA, EMPRENDIMIENTO Y SEMINARIO

VERSIÓN: 1.0

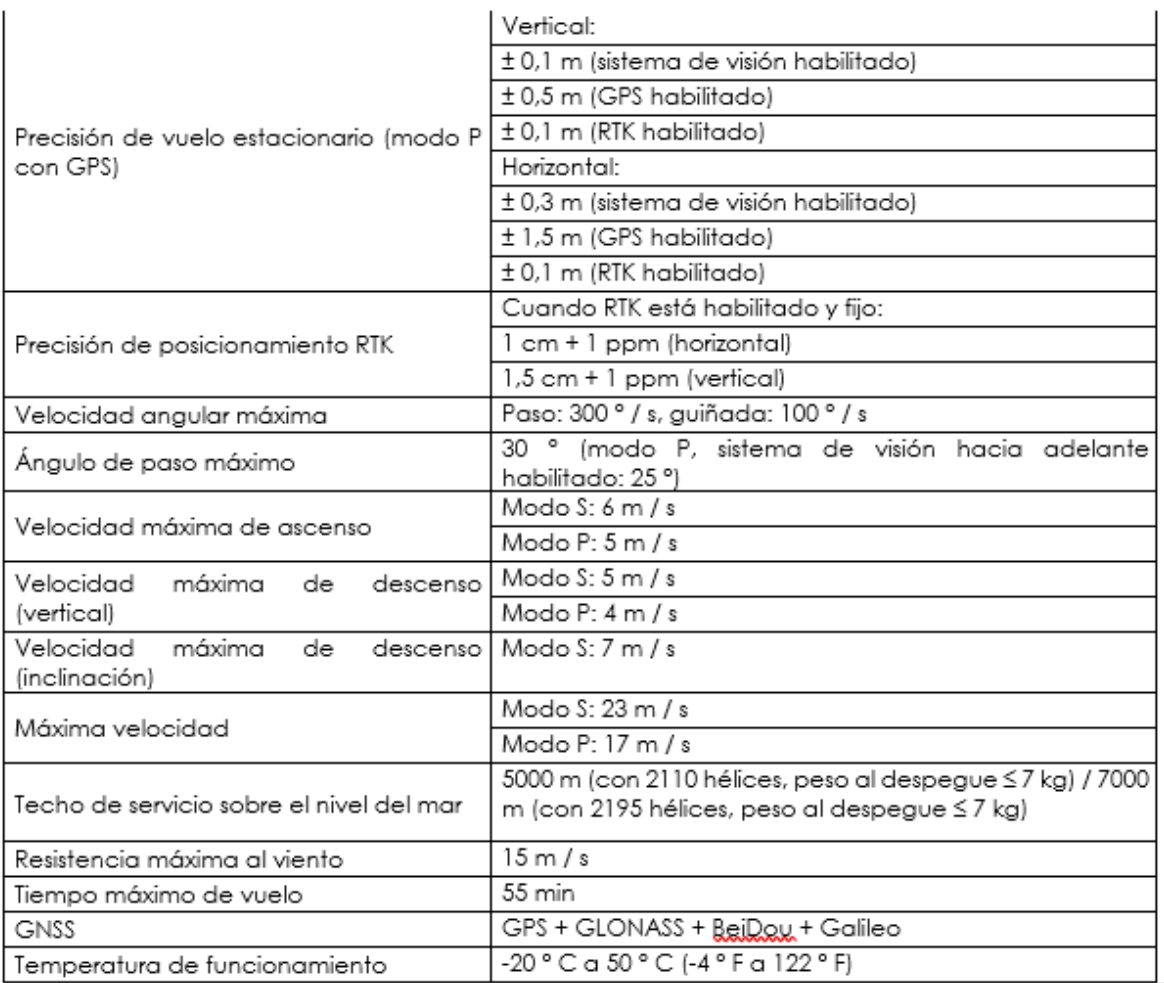

Fuente: Autor

# • **DJI L1 (SENSOR LIDAR)**

La Zenmuse L1, tiene una IMU de alta precisión la cual es una cámara pequeña liviana con CMOS de 1 pulgada que se adapta al Rpas.

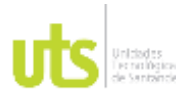

INFORME FINAL DE TRABAJO DE GRADO EN MODALIDAD DE PROYECTO DE INVESTIGACIÓN, DESARROLLO TECNOLÓGICO, MONOGRAFÍA, EMPRENDIMIENTO Y SEMINARIO

VERSIÓN: 1.0

Figura 5.Sensor

<span id="page-33-0"></span>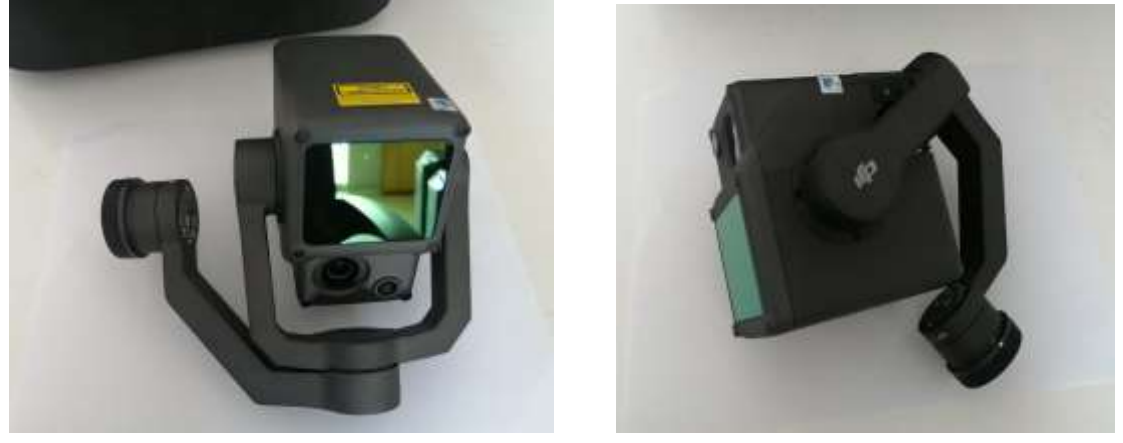

Fuente: Autor

<span id="page-33-1"></span>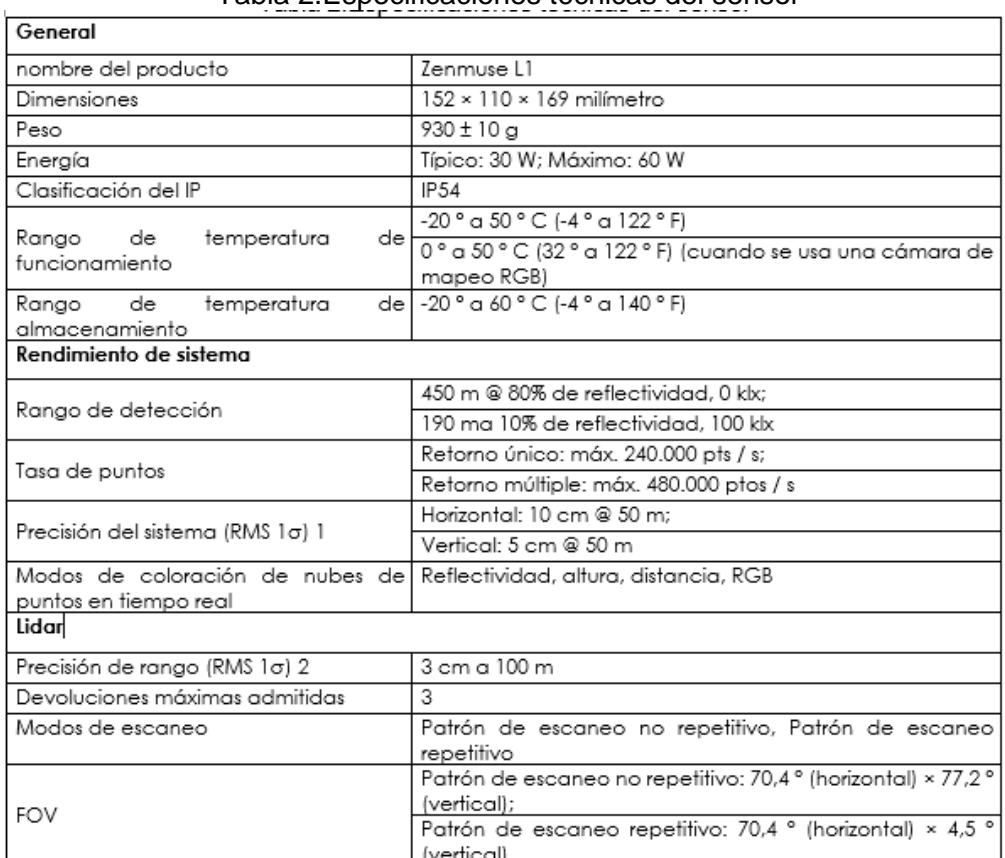

## Tabla 2.Especificaciones técnicas del sensor

## Fuente: Autor

ELABORADO POR: Oficina de Investigaciones REVISADO POR: Soporte al Sistema Integrado de Gestión UTS APROBADO POR: jefe Oficina de Planeación

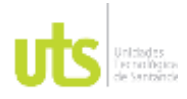

INFORME FINAL DE TRABAJO DE GRADO EN MODALIDAD DE PROYECTO DE INVESTIGACIÓN, DESARROLLO TECNOLÓGICO, MONOGRAFÍA, EMPRENDIMIENTO Y SEMINARIO

VERSIÓN: 1.0

# • **Global Mapper v22**

Figura 6.Interfax software Global Mapper

<span id="page-34-0"></span>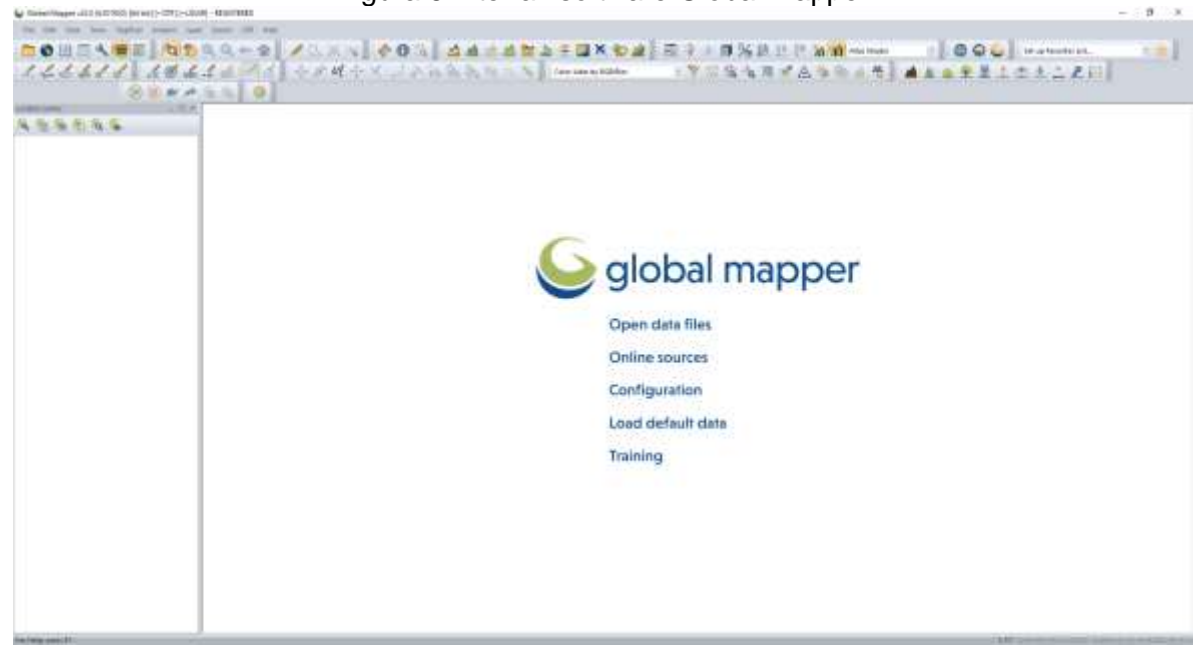

### Fuente: Autor

### Figura 7.Especificaciones técnicas

<span id="page-34-1"></span>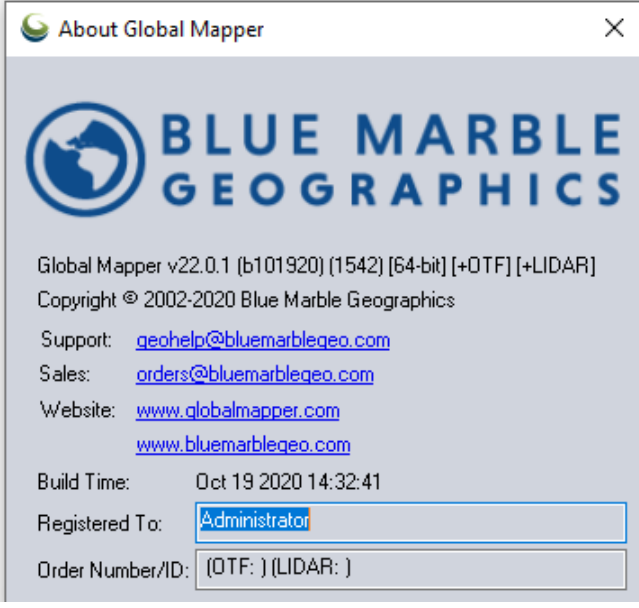

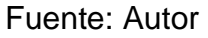

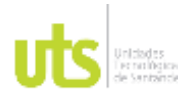

INFORME FINAL DE TRABAJO DE GRADO EN MODALIDAD DE PROYECTO DE INVESTIGACIÓN, DESARROLLO TECNOLÓGICO, MONOGRAFÍA, EMPRENDIMIENTO Y SEMINARIO

VERSIÓN: 1.0

• **DJI Terra** 

DJI Terra es un programa que toma, visualiza y escudriña la información recopilada con Rpas.

<span id="page-35-0"></span>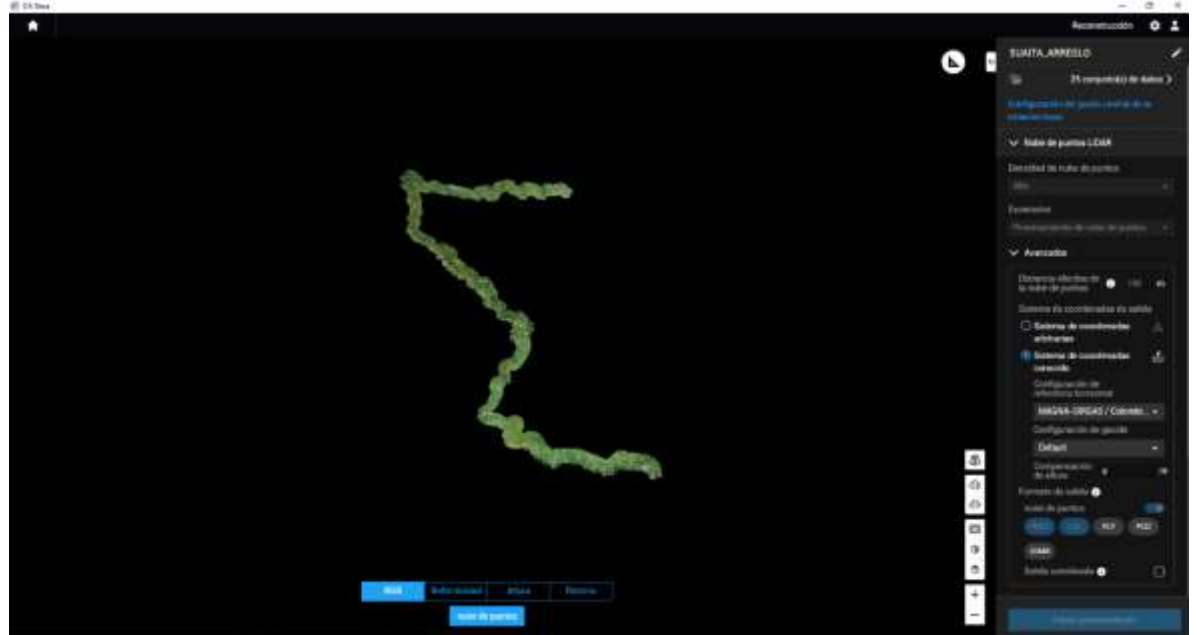

Figura 8. Software DJI Terra

Fuente: Autor

Figura 9.Logo dji terra

<span id="page-35-1"></span>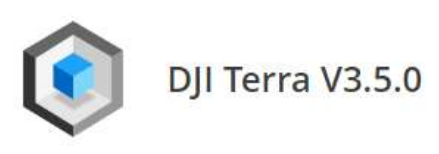

Fuente: Autor

Fase I

La fase I comprende la Metodología para la captura de información en campo, y los archivos del sensor LiDAR, para el desarrollo de esta fase comprende las siguientes actividades las cuales tienen los siguientes pasos.

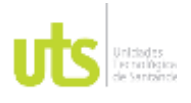

F-DC-125

INFORME FINAL DE TRABAJO DE GRADO EN MODALIDAD DE PROYECTO DE INVESTIGACIÓN, DESARROLLO TECNOLÓGICO, MONOGRAFÍA, EMPRENDIMIENTO Y SEMINARIO

## Actividad

1. Paso a paso de la metodología de captura datos en campo.

1.Alistamiento del dron Matrice 300 RTK y base GNSS RTK marca SOUTH

En primer luga,r se inicia con el desembalaje y armado de la aeronave para dar inicio a la ejecución del vuelo y toma de datos. Ya con la aeronave armada se toman las medidas de seguridad necesarias, donde se revisa que se encuentre las piezas totalmente aseguradas y en condiciones óptimas para despegar.

Posteriormente, se procede a instalar el sensor que se va a emplear, para este caso se usa el sensor LiDAR L1 del fabricante DJI. Con la aeronave armada se continúa con el alistamiento de la base GNSS RTK SOUTH, la cual dará la corrección en tiempo real mediante el enlace de datos con el control remoto del Matrice 300 RTK.

2.Conexión directa entre Receptores GNSS marca SOUTH y Rpas Matrice 300 para posicionamiento RTK

2.1. Configuración de receptor GNSS SOUTH mediante Web UI

Se inicia tomando la altura de antena GNSS SOUTH para posteriormente tenerla lista, se va a requerir en los pasos siguientes.

las coordenadas de la estación base en formato Latitud, Longitud y Altura Elipsoidal. No se debe utilizar altura ortométrica y las coordenadas deben tener una alta exactitud Iniciar la base con coordenadas aproximadas puede conllevar a una inexactitud en el posicionamiento del dron en el orden de 1 m o más en horizontal y más de 1,5 m en vertical.

Una vez el equipo haya sido instalado sobre el punto con coordenadas conocidas, se procede a encender y esperar unos segundos a que transmita la señal wifi. Posteriormente, se debe ubicar la señal wifi en un dispositivo smartphone o laptop en donde se reconocerá por decir SOUTH\_XXXX en donde XXXX representa los últimos 4 números del serial del equipo.

Luego de conectar el dispositivo dirá que la conexión no tiene internet y debemos pulsar "mantener la conexión" Posteriormente, debemos ingresar a la Web UI, para ello abrimos el browser (Google Chrome) e ingresamos el IP 10.1.1.1 al presionar enter nos dirigirá a la página de autentificación de la web ui en donde debemos colocar la información de usuario y contraseña los cuales son ambos "admin" (todo en minúsculas).

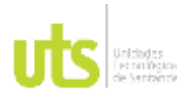

F-DC-125

INFORME FINAL DE TRABAJO DE GRADO EN MODALIDAD DE PROYECTO DE INVESTIGACIÓN, DESARROLLO TECNOLÓGICO, MONOGRAFÍA, EMPRENDIMIENTO Y SEMINARIO

Una vez dentro de la Web UI debemos dirigirnos al Menú Configuración" y al submenú "Configuración general" en donde debemos seleccionar como Modo trabajo "Base" y en Enlace de dato s "Ninguno", presionar confirmar.

Posteriormente, nos dirigimos en el mismo menú "al submenú Config Base" En este apartado debemos ingresar las coordenadas conocidas del punto base en formato Longitud, Latitud y Altura Elipsoidal (no confundir con Ortométrica luego de ingresar las coordenadas se presiona Confirmar en la parte inferior Acto seguido, se selecciona en "Modo de inicio" la opción Auto por punto fijo, en corrección se selecciona el formato "RTCM 3,2" DifferInterval 1 y valor PDOP "3" Posteriormente se vuelve a pulsar enter para confirmar y el Estado de base debe indicar Inicio exitoso.

Luego de iniciar la base debemos ir a Configuración -Config Antena. En donde debemos configurar correctamente la altura de antena GNSS Hasta el final es para el ARP que es la misma parte baja de la antena (BMA) y Altura cinta es cuando se utiliza la placa de medición de altura de antena Luego de ingresado el valor se debe seleccionar Confirmar.

Como último paso debemos ir al Menú "Transf Datos" y entrar en "Config NTRIP" En el apartado NTRIP Caster Se debe seleccionar la opción "Habilitar" y presionar confirmar. Nótese que el Puerto está en 6666 y el punto de acceso "galaxy" (todo en minúscula) En este momento el receptor está transmitiendo las correcciones vía wifi Nos desconectamos de la Web UI y vamos al control del dron.

### 2.2. Configuración del control remoto y opción RTK en el Rpas Matrice 300

Encender el control y el dron Conectar el control al Wifi del receptor SOUTH. En el menú de la aplicación del dron, nos dirigimos al submenú RTK Allí se selecciona como RTK Service Type o Servicio RTK la opción Custom network RTK Nos solicitará la información de NTRIP Host en la cual debemos colocar 10.1.1.1 en Port debemos colocar "6666" en User debemos ingresar "admin" en Password "finalmente en Mounpoint "galaxy" en minúscula Posteriormente debemos presionar Connect.

Luego de ingresar los parámetros y pulsar conectar, el control debe mostrar conexión exitosa y luego de unos instantes reflejar las coordenadas de la estación base, posicionamiento Fix y una desviación estándar de tan solo pocos centímetros. Una vez obtenido el RTK fijo en el dron y reflejado en el control, se puede realizar los planes de vuelo necesarios y obtener las imágenes geoetiquetadas Esta información puede ser corroborada en el archivo Timestamp MRK que contiene los tiempos de exposición, coordenadas, RMS de coordenadas y el estatus del posicionamiento.

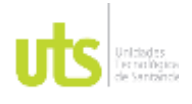

F-DC-125

INFORME FINAL DE TRABAJO DE GRADO EN MODALIDAD DE PROYECTO DE INVESTIGACIÓN, DESARROLLO TECNOLÓGICO, MONOGRAFÍA, EMPRENDIMIENTO Y SEMINARIO

1. Planeación del vuelo en el control remoto

Posteriormente, selecciona el sensor que se va a emplear desde la lista predefinida en la plataforma DJI Pilot, para este caso es la Zenmuse L1 LiDAR Mapping.

Luego de seleccionar el sensor, se pasa a configurar los parámetros de vuelo, se activa la pestaña Banda de vuelo. Se deja activada la opción de extensiones equivalentes izquierda/derecha. Y se configura el ancho de banda deseado, para este caso será de 40 metros a la derecha y 40 a la izquierda.

Seguido a esto, se ingresa en el menú de configuración de instrumentos Configurando los siguientes parámetros. Se sale del menú y se continúa en configuración avanzada para definir él traslape entre cada línea de vuelo, en este ejemplo se tiene 5 pasadas o 5 bandas, para las cuales les dejemos un valor del 70%, pero para optimizar el rendimiento de la batería sin afectar el resultado final se puede definir un valor entre el 40% y el 50%.

Con la misión configurada y salvada se procede a ejecutar el vuelo, Como se esta trabajando con metodologia RTK, la plataforma DJI Pilot brinda esta vista en tiempo real donde se puede tener una previsualizacion en la parte izquierda la vista RGB y en el costado derecho la nube de puntos LiDAR. Tambien, se cuenta con una vista en tres dimensiones que se activa oprimiento en el siguiente icono.

### Fase II

La fase II comprende la Descripción del procesamiento de oficina para información recolectada con plataformas LiDAR en aeronaves no tripuladas, utilizando software como Dji Terra y Global Mapper con las siguientes actividades.

## Actividad

## 1.Descargue del archivo producto del sensor LiDAR

El sensor LiDAR cuenta con una memoria extraíble la cual se encuentra incrustada a un costado de esta misma, se extrae la memoria y se inserta en un convertidor de memorias la cual me pueda conectarla a la computadora, en este momento va a aparecer en la unidad de discos, se abre la carpeta y se va a encontrar los archivos y fotos producto del vuelo realizado los cuales tienen las siguientes extensiones.

## 2.Montaje del archivo LiDAR al software Dji Terrra

Dji Terrra es una plataforma que permite planificar, capturar, procesar y analizar los productos fotogramétricos obtenidos con un dron. Lo anterior, se realiza el cargue de la nube de puntos al software el cual permite visualizar la superficie en 2D y 3D,

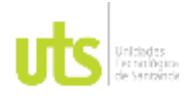

F-DC-125

INFORME FINAL DE TRABAJO DE GRADO EN MODALIDAD DE PROYECTO DE INVESTIGACIÓN, DESARROLLO TECNOLÓGICO, MONOGRAFÍA, EMPRENDIMIENTO Y SEMINARIO

para luego ser exportado la nube de puntos en extensión las. Se inicia creando una nueva misión en el programa Dji Terra en donde escoge la opción de procesamiento de nube de puntos LiDAR, se le da un nombre al archivo y aceptar abriendo en la parte derecha un desplegable. Lo primero que aparece es un recuadro en el cual le damos para buscar la ubicación de la nube de puntos LiDAR en el ordenador, se selecciona la carpeta completa y aceptar.

El proceso siguiente es la densidad del conjunto de puntos en donde se despliega tres opciones, alta, media o baja, escogiendo alta, se requiere que el conjunto de puntos. Se pasa a la configuración del sistema de coordenadas, dando opción en sistema de coordenadas conocido y se escoge para este caso magna central dando aceptar.

Lo siguiente son los parámetros en donde se le escribe la distancia efectiva de la nube de puntos, lo recomendable es 150 m, por último, es la salida de reconstrucción que es el formato final con el cual quiere que salgan los puntos, en este caso es punto las. Se le da inicio al procesamiento el cual es bastante rápido, una vez terminado dice reconstrucción completa permitiendo visualizar la nube de puntos en pantalla, hay varios tipos de visualización el RGB, intensidad, altura, los retornos que pueda tener disponible el LiDAR en este caso son tres retornos. Ya terminado el procesamiento se exporta el archivo punto las a una carpeta de interés quedando listo para realzar la clasificación de los puntos.

### 3.Clasificación de puntos en software Global Mapper

Se empieza cargando la nube de puntos en formato las, la cual es una simulación de los puntos de elevación. Al momento de realizar el cargue sale una ventana con una serie de parámetros los cuales se dejan por defecto y se le aplica aceptar, tardara unos minutos según el peso de la misma, al final se visualizará en el visor. Cuando ya se encuentra cargada se le da en auto-classify ground points abriendo una ventana con parámetros en donde el usuario podrá ajustarlo según el terreno, al finalizar le dará ok en el recuadro de la parte inferior iniciando el proceso de clasificación. Cuando ya se culmine se le da en el icono de auto-classify noise points clasificación automática de puntos de ruido que identifica previamente no clasificados los puntos que se encuentran dispersos la nube de puntos y mejorara aún más la clasificación automática.

Al finalizar se mostrará por colores la clasificación en donde las construcciones, vegetación alta, vegetación baja, terreno, líneas eléctricas y demás parámetros quedaran en su respectivo color.

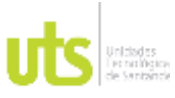

F-DC-125

INFORME FINAL DE TRABAJO DE GRADO EN MODALIDAD DE PROYECTO DE INVESTIGACIÓN, DESARROLLO TECNOLÓGICO, MONOGRAFÍA, EMPRENDIMIENTO Y SEMINARIO

Fase III

manual de usuario para la captura de información con plataformas LiDAR

actividad

1. Montaje de la estructura del manual

El primer capítulo comprende la metodología requerida para la ejecución de la captura de información con plataformas LiDAR en aeronaves no tripuladas. El segundo capítulo comprende la Descripción del procesamiento de oficina para información recolectada con plataformas LiDAR en aeronaves no tripuladas, utilizando software como Dji Terra y Global Mapper.

En donde el primer punto está el Descargue del archivo producto del sensor LiDAR. El segundo punto Montaje del archivo Lidar al software Dji Terrra. Por último, el tercero es la Clasificación de puntos en software Global Mapper.

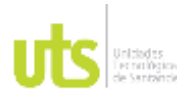

F-DC-125

INFORME FINAL DE TRABAJO DE GRADO EN MODALIDAD DE PROYECTO DE INVESTIGACIÓN, DESARROLLO TECNOLÓGICO, MONOGRAFÍA, EMPRENDIMIENTO Y SEMINARIO

# **5. RESULTADOS**

<span id="page-41-0"></span>Fase I

La fase I comprende la Metodología para la captura de información en campo, y los archivos del sensor LiDAR, la cual dio como resultado los siguientes pasos.

1.Alistamiento del Rpas Matrice 300 RTK y base GNSS RTK marca SOUTH

<span id="page-41-1"></span>En este paso se arma la aeronave para dar inicio al vuelo, a su vez se queda lista la base GNSS RTK marca SOUTH, la cual dará la corrección en tiempo real mediante el enlace de datos con el control remoto del Matrice 300 RTK.

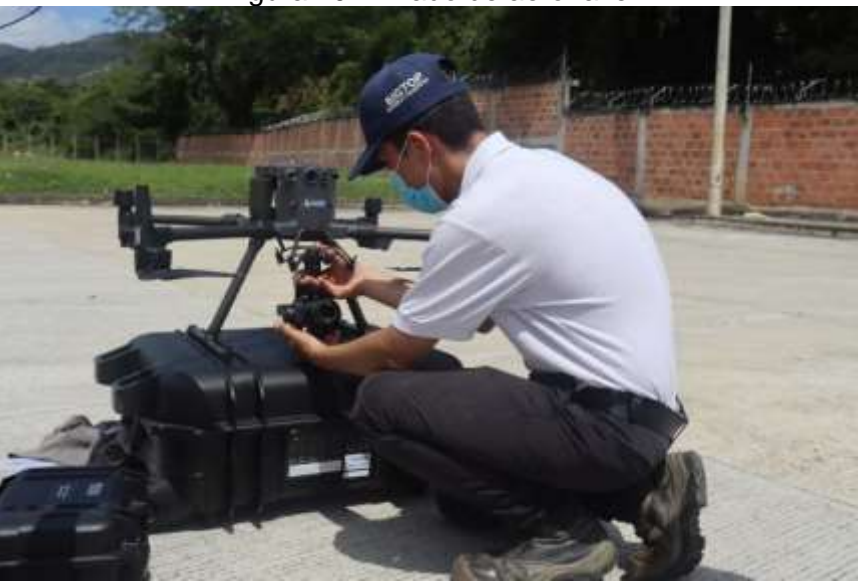

Figura 10.Armado de aeronave

Fuente: Autor

2. Conexión directa entre Receptores GNSS marca SOUTH y Rpas Matrice 300 para posicionamiento RTK

2.1. Configuración de receptor GNSS SOUTH mediante Web UI

En este paso da como resultado la conexión del RTK GNSS SOUTH con el dron la cual estará transmitiendo y realizando corrección en tiempo real del dron.

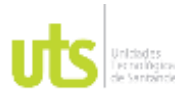

INFORME FINAL DE TRABAJO DE GRADO EN MODALIDAD DE PROYECTO DE INVESTIGACIÓN, DESARROLLO TECNOLÓGICO, MONOGRAFÍA, EMPRENDIMIENTO Y SEMINARIO

VERSIÓN: 1.0

<span id="page-42-0"></span>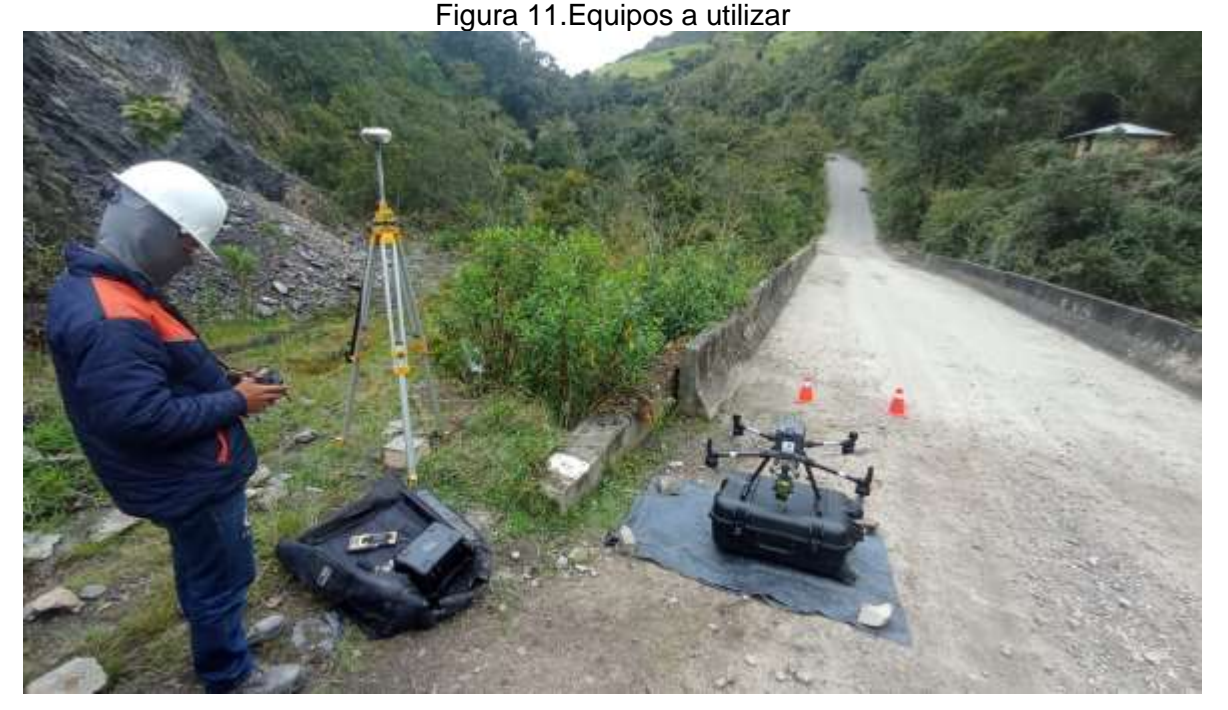

Fuente: Autor

2.2. Configuración del control remoto y opción RTK en el Rpas Matrice 300

Mediante la conexión RTK control con el enlace entric se transfiere al Rpas con ayuda de la telemetría la corrección de posición al dron.

<span id="page-43-0"></span>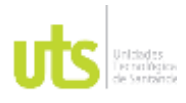

INFORME FINAL DE TRABAJO DE GRADO EN MODALIDAD DE PROYECTO DE INVESTIGACIÓN, DESARROLLO TECNOLÓGICO, MONOGRAFÍA, EMPRENDIMIENTO Y SEMINARIO

VERSIÓN: 1.0

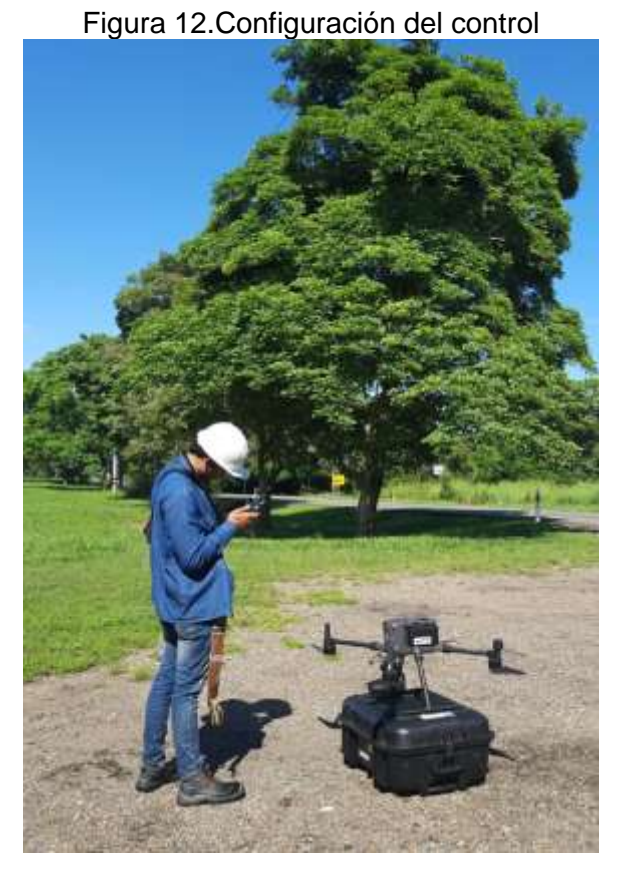

Fuente: Autor

Figura 13.Equipos

<span id="page-43-1"></span>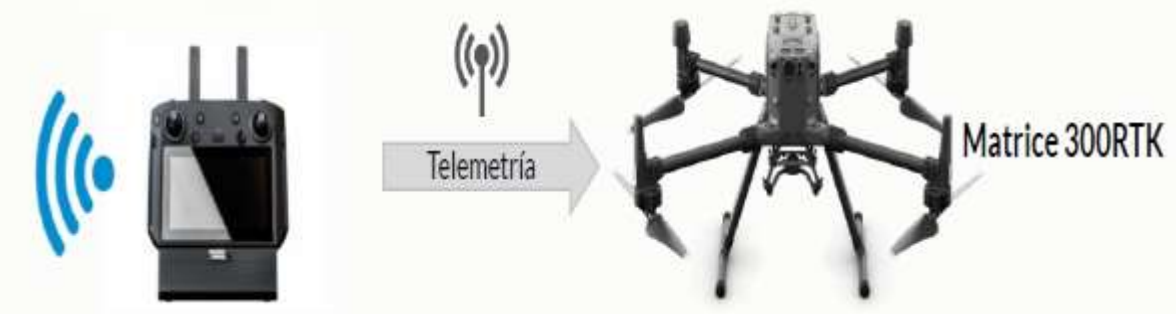

Fuente: Autor

3. Planeación del vuelo en el control remoto.

En este paso se planea el vuelo en el control remoto y queda listo para volar, cuando el dron está en misión se puede observar en la pantalla del control remoto lo que

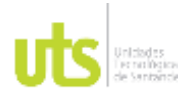

INFORME FINAL DE TRABAJO DE GRADO EN MODALIDAD DE PROYECTO DE INVESTIGACIÓN, DESARROLLO TECNOLÓGICO, MONOGRAFÍA, EMPRENDIMIENTO Y SEMINARIO

VERSIÓN: 1.0

está realizando, en este caso en la parte izquierda se observa la parte fotogramétrica del proceso de captura de imágenes las cuales está tomando y en la parte derecha lo que la nube de puntos densa. Con esta vista se puede evaluar los resultados en campo que se están obteniendo por si se necesita realizar algún ajuste, el cual nos permita aumentar el área que se necesita que cubra la captura de datos.

<span id="page-44-0"></span>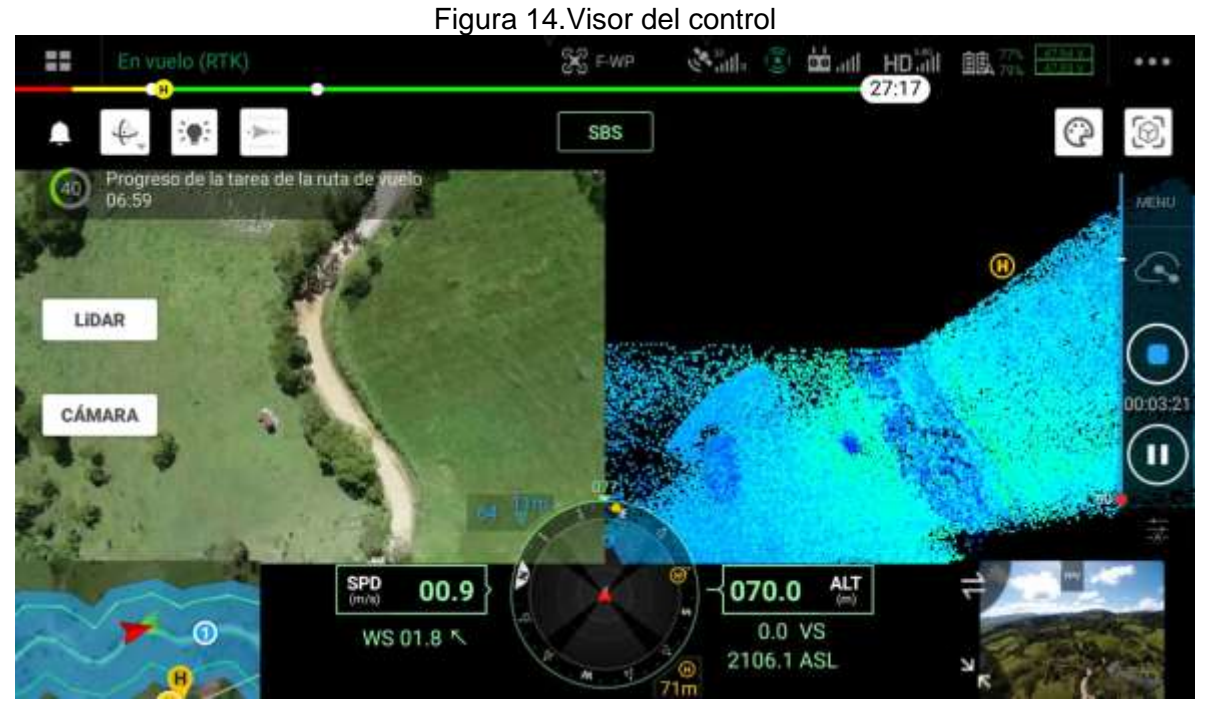

Fuente: Autor

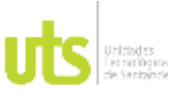

<span id="page-45-0"></span>F-DC-125

INFORME FINAL DE TRABAJO DE GRADO EN MODALIDAD DE PROYECTO DE INVESTIGACIÓN, DESARROLLO TECNOLÓGICO, MONOGRAFÍA, EMPRENDIMIENTO Y SEMINARIO

VERSIÓN: 1.0

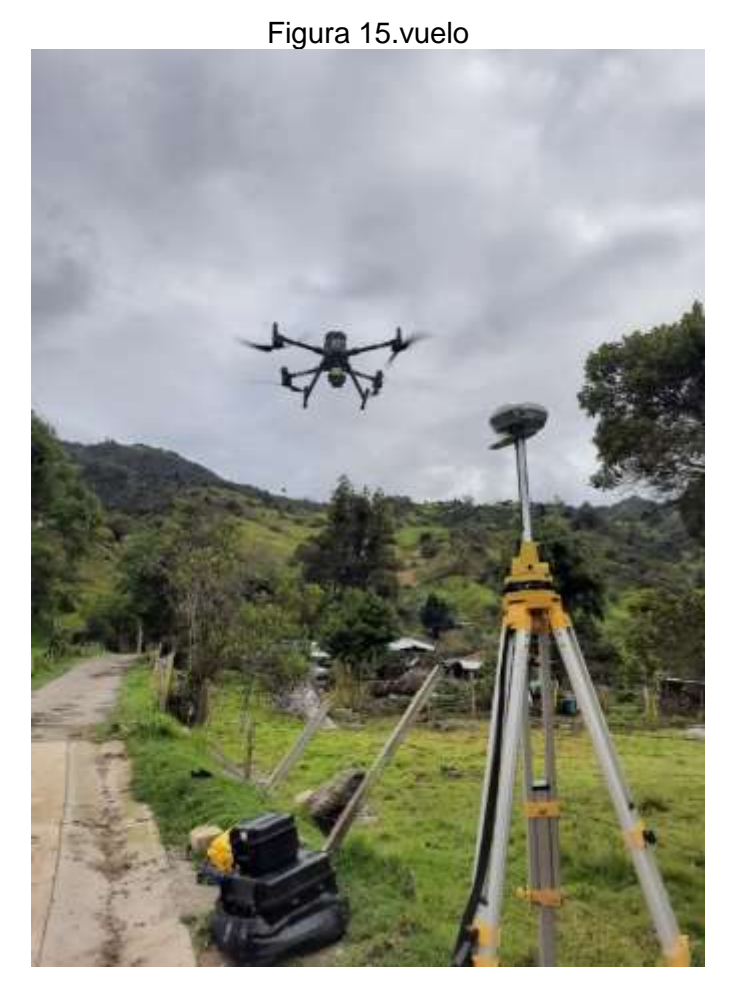

Fuente: Autor

Fase II

La fase II, la cual comprende la Descripción del procesamiento de oficina para información recolectada con plataformas LiDAR en aeronaves no tripuladas, utilizando software como Dji Terra y Global Mapper dio como resultado lo siguiente.

1.Descargue del archivo producto del sensor LiDAR

En este paso da como resultado carpetas con archivos los cuales tienen información del vuelo con extensiones tales como punto CLC, punto CMI, punto IMU, punto LDR, punto RTB, punto RTK, punto RTL, punto RTS, punto JPG, esta última es el formato de imagen.

La siguiente Figura muestra un ejemplo de carpeta, la cual fue obtenida por el sensor LiDAR luego de realizar un vuelo a un área de un predio rural.

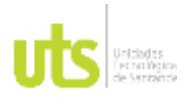

INFORME FINAL DE TRABAJO DE GRADO EN MODALIDAD DE PROYECTO DE INVESTIGACIÓN, DESARROLLO TECNOLÓGICO, MONOGRAFÍA, EMPRENDIMIENTO Y SEMINARIO

VERSIÓN: 1.0

# Figura 16. Carpetas producto del sensor LiDAR

<span id="page-46-0"></span>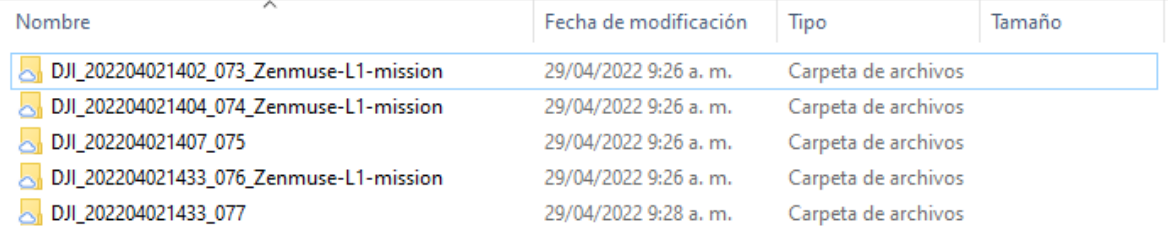

## Fuente: Autor

La siguiente figura muestra un ejemplo de como son las extenciones de los diferentes archivos terminados con el formato de imágenes.

<span id="page-46-1"></span>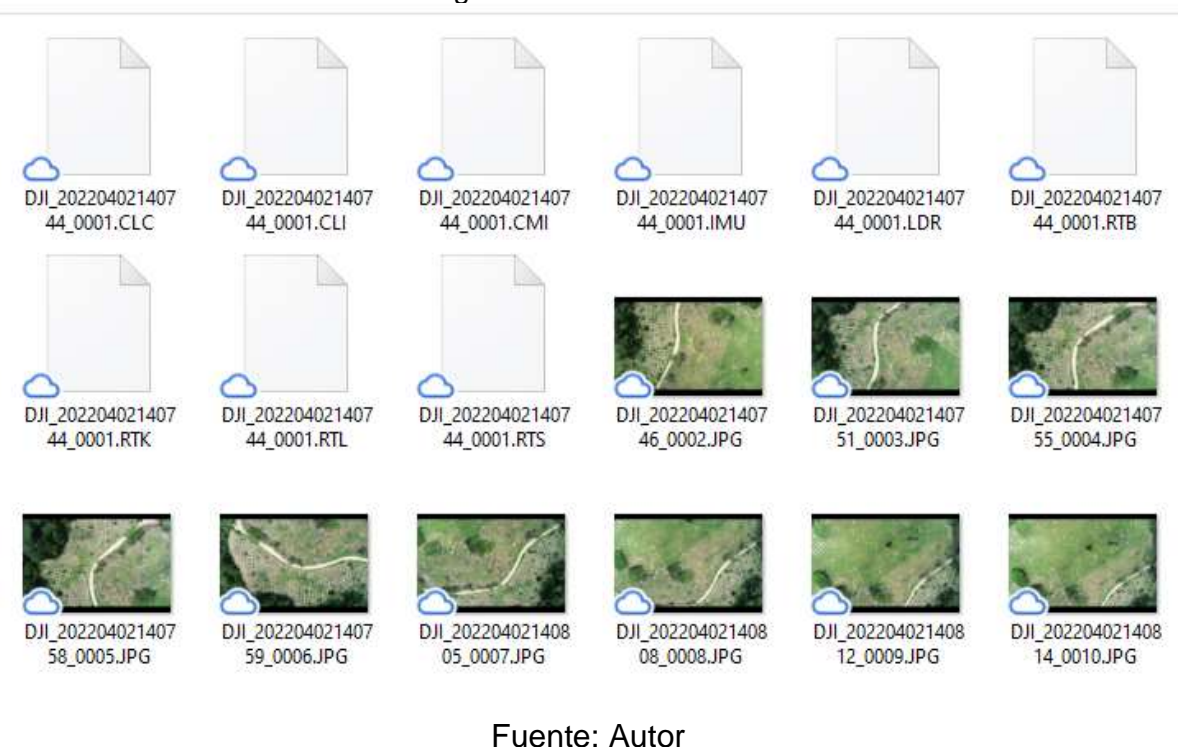

# Figura 17.Archivos Lidar

FECHA APROBACION: noviembre de 2019

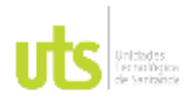

INFORME FINAL DE TRABAJO DE GRADO EN MODALIDAD DE PROYECTO DE INVESTIGACIÓN, DESARROLLO TECNOLÓGICO, MONOGRAFÍA, EMPRENDIMIENTO Y SEMINARIO

VERSIÓN: 1.0

2.Montaje del archivo LiDAR al software Dji Terrra

En este visor se observa la nube de puntos, dio como resultado un archivo final el cual contiene los puntos en formato punto las, este contenido se puede procesar en cualquier software que se desee.

En la figura se muestra los puntos en el visor RGB el cual se observa la forma del terreno.

<span id="page-47-0"></span>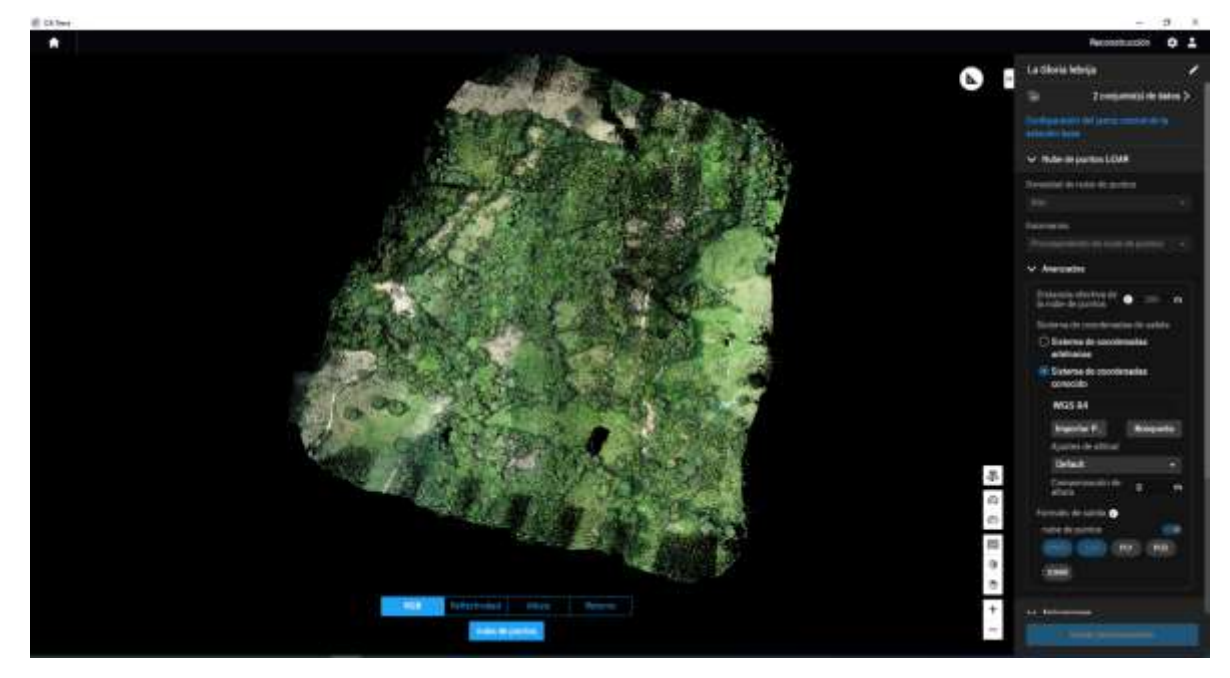

Figura 18. Vista de los puntos en Dji Terra

Fuente: Autor

Después de haber exportado la nube se descomprime la carpeta principal, dentro de ella trae las siguientes sub carpetas con información del vuelo.

## Figura 19.sub carpetas descomprimidas

<span id="page-47-1"></span>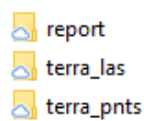

7/04/2022 2:48 p.m. 13/04/2022 10:09 a.m. 7/04/2022 3:06 p.m.

Carpeta de archivos Carpeta de archivos Carpeta de archivos

Fuente: Autor

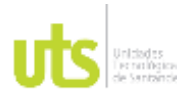

INFORME FINAL DE TRABAJO DE GRADO EN MODALIDAD DE PROYECTO DE INVESTIGACIÓN, DESARROLLO TECNOLÓGICO, MONOGRAFÍA, EMPRENDIMIENTO Y SEMINARIO

VERSIÓN: 1.0

Como resultado final del proceso se obtiene un archivo de extensión \*.las el cual contiene la nube de puntos densa.

### <span id="page-48-0"></span>Figura 20.Archivo final cloud\_4ea68f50f8408559.las 7/04/2022 2:39 p.m. Las File (.las) 6 136 966 KB cloud\_4ea68f50f8408559.lasx 13/04/2022 10:09 a.m. Archivo LASX 2681 KB  $\sim$  cloud\_4ea68f505dc49296.las 7/04/2022 2:32 p.m. Las File (.las) 4 298 495 KB cloud\_4ea68f505dc49296.lasx 13/04/2022 10:09 a.m. Archivo LASX 1 568 KB

Fuente: Autor

3.Clasificación de puntos en software Global Mapper

Como resultado se muestra una nube clasificada software Global Mapper

<span id="page-48-1"></span>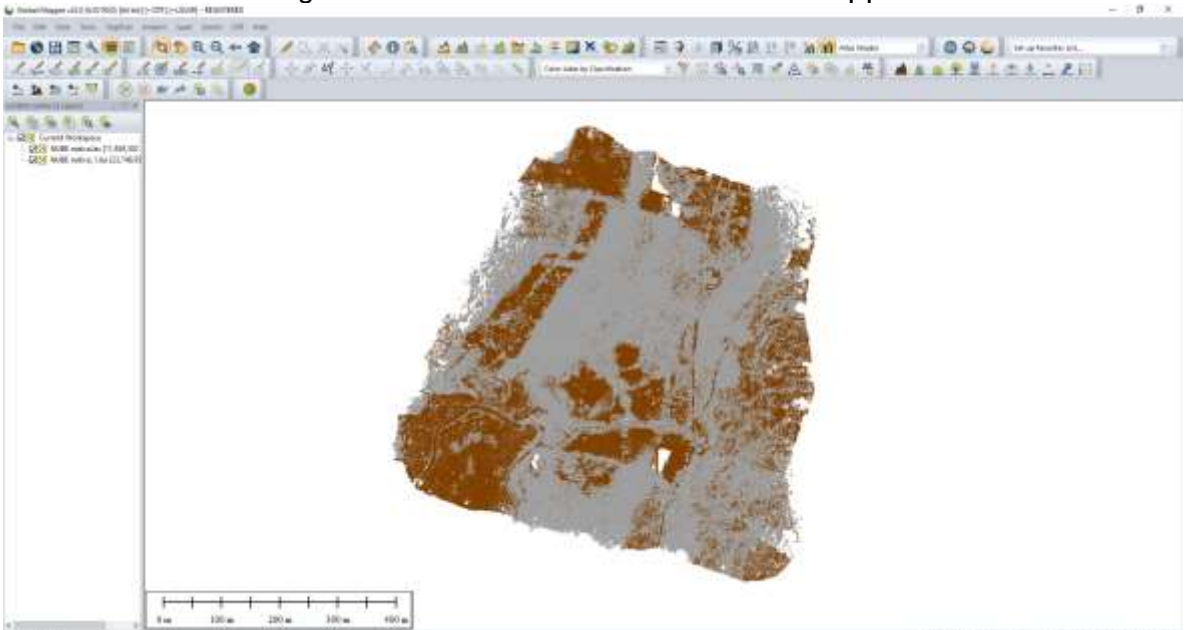

# Figura 21. clasificada software Global Mapper

## Fuente: Autor

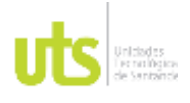

INFORME FINAL DE TRABAJO DE GRADO EN MODALIDAD DE PROYECTO DE INVESTIGACIÓN, DESARROLLO TECNOLÓGICO, MONOGRAFÍA, EMPRENDIMIENTO Y SEMINARIO

VERSIÓN: 1.0

## **6. CONCLUSIONES**

<span id="page-49-0"></span>Se definió la metodología requerida para la ejecución de la captura de información con plataformas LiDAR en aeronaves no tripuladas por medio de una revisión bibliográfica, para fomentar la apropiación social de conocimiento entre los profesionales de las geociencias, donde se realizó la metodología de captura de datos en campo dando como resultado el instructivo apoyado en una revisión bibliográfica, el cual describió el paso a paso que se requiere para la captura de datos con sensor LiDAR.

Se precisó el procesamiento de oficina para información recolectada con plataformas LiDAR en aeronaves no tripuladas para lograr los lineamientos mínimos requeridos en las necesidades actuales del mercado con el uso de software como Dji Terra y Global Mapper en donde se realizó el descargue del archivo producto del sensor, así como el Montaje del archivo LiDAR al software Dji Terrra y después se efectuó la Clasificación de puntos en software Global Mapper.

Se desarrolló un manual de usuario para la captura de información con plataformas LiDAR en aeronaves no tripuladas para fomentar la apropiación social de conocimiento entre los profesionales de las geociencias basado en las metodologías existentes en el cual se realizó una estructura de manual dando como resultado un documento con dos capítulos, siendo el primero la descripción de la metodología de la captura de información tomada en campo y el segundo, describe el procedimiento que se realiza en oficina, que se apoya con fotos y capturas de pantallas para proporcionar un material ilustrativo en cada uno de los pasos del instructivo donde se explica los pasos necesarios para el uso de la tecnología LIDAR.

Con el instructivo se aportó para resolver la pregunta planteada provocada por la poca cantidad de herramientas instructivas que facilite el procedimiento de captura y procesamiento de datos con sensores LiDAR aerotransportados mediante Rpas empleando metodologías GNSS RTK para el posicionamiento, lo cual genera incertidumbre al adoptar tecnologías vanguardistas para la captura de información geoespacial. Con él instructivo se resolverá dudas de profesionales y demás interesados en levantamientos con sensor LiDAR, más que todo porque, en Colombia es muy poca la información que se encuentra.

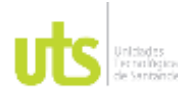

<span id="page-50-0"></span>F-DC-125

INFORME FINAL DE TRABAJO DE GRADO EN MODALIDAD DE PROYECTO DE INVESTIGACIÓN, DESARROLLO TECNOLÓGICO, MONOGRAFÍA, EMPRENDIMIENTO Y SEMINARIO

VERSIÓN: 1.0

# **7. RECOMENDACIONES**

Realizar la misión de volar el Rpas con sensor, LiDAR bajo la lluvia genera ruido en la nube de puntos, esto quiere decir que el láser disparado por el sensor va a pegar a las gotas de agua, producto de esto quedaran puntos a una elevación fuera de lo que sería el terreno.

No se encontró información regional con respecto a sensor LiDAR con Rpas la cual nos pudiésemos apoyar en el instante de realizar consulta sobre la toma de datos en campo y procesos de oficina.

La información descrita en el instructivo es la redacción de pasos que se ha realizado en campo y oficina a prueba y error el cual cada día se va mejorando la técnica de realizar estos procedimientos

Para la ubicación de la base GNSS RTK SOUTH se recomienda armarla en un lugar suficientemente despejado para que haya una buena recepción de información entre el equipo y el control.

No ejecutar una misión con sensor LiDAR sin que el sensor esté caliente, para alcanzar la temperatura adecuada se recomienda dejarlo 5 minutos antes de ejecutar el vuelo, ya que el no dejar qué caliente puede generar errores en la toma de datos del sensor.

En caso de lluvia, abortar la misión y devolver el dron a la pista de despegue, ya que puede generar ruido a la hora en la cual el sensor esté tomando información.

Mantener la mira sobre el dron y estar atento a cualquier sistema de seguridad del Rpas.

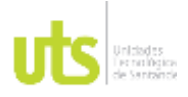

# **8. REFERENCIAS BIBLIOGRÁFICAS**

- <span id="page-51-0"></span>Álvarez López, J. S. (2021). *universidad distrital* . Obtenido de https://repository.udistrital.edu.co/handle/11349/28241
- ARCGIS DESKTOP. (01 de 2022). *ARCGIS.* Obtenido de https://desktop.arcgis.com/es/arcmap/latest/manage-data/raster-and-images/whatis-raster-

data.htm#:~:text=En%20su%20forma%20m%C3%A1s%20simple,representa%20i nformaci%C3%B3n%2C%20como%20la%20temperatura.

- Barrera González, J. C. (2020). *universidad distriatal*. Obtenido de https://repository.udistrital.edu.co/handle/11349/6644
- Castro Díaz, J. H. (2020). *UNIVERSIDAD TECNOLOGICA DEL PERU*. Obtenido de https://repositorio.utp.edu.pe/handle/20.500.12867/4545
- HUUAMANI, & WILMER. (2019). *universidad francisco villa real*. Obtenido de http://repositorio.unfv.edu.pe/handle/UNFV/4031
- Jung, M. H. (09 de 2020). *IEEE*. Obtenido de https://ieeexplore.ieee.org/abstract/document/9147046

lehmann, g. (1975). fotogrametria. Barcelona: edotores tecnicos asociados .

- López Cabrero, F. (2018). *UNIVERSIDAD CARLOS III DE MADRID*. Obtenido de https://core.ac.uk/download/pdf/288500716.pdf
- Luque Ordóñez, J. (08 de 2012). *DIALNET.* Obtenido de https://dialnet.unirioja.es/servlet/articulo?codigo=5738106
- Pacino, M. C. (6 de 2018). *Repositorio Institucional*. Obtenido de https://ri.conicet.gov.ar/handle/11336/101397
- PAULINO, V. (2017). *INSTITUTO MEXICANO DEL TRANSPORTE*. Obtenido de https://imt.mx/archivos/publicaciones/publicaciontecnica/pt490.pdf
- Pinliang, D. (1 de 5 de 2018). *Ingenta*. (A. E. Geodésica, Editor) Obtenido de https://www.ingentaconnect.com/content/aags/salis/2018/00000077/00000001/art0 0002
- Rivas, F. (2014). *Universidad Politécnica de Madrid .* Obtenido de https://core.ac.uk/download/pdf/148657708.pdf
- SAAVEDRA, C. (2017). *UNIVERSIDAD MILITAR*. Obtenido de https://repository.unimilitar.edu.co/handle/10654/16574
- Sevilla, M. J. (1999). *CSIC*. (C.-U. -I. (IAG), Editor) Obtenido de https://digital.csic.es/handle/10261/23506
- TRIMBLE. (2019). *Trimble access.* Obtenido de https://help.trimblegeospatial.com/TrimbleAccess/2019.00/es/NTRIP.htm
- VEGA, J. (2021). *UNIVERSIDAD DE LAS FUERZAS ARMADAS*. Obtenido de http://repositorio.espe.edu.ec/bitstream/21000/25967/1/T-ESPE-044801.pdf
- Wegen, w. (2020). *Lidar point cloud models Gim internacional*. Obtenido de https://www.gim-international.com/magazine
- Wenyi Li, G. (2021). *Feature-Aided RTK/LiDAR/INS Integrated Positioning System. remote sensing. .*